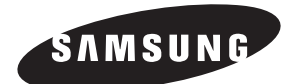

# **Lecteur DVD DVD-P240**

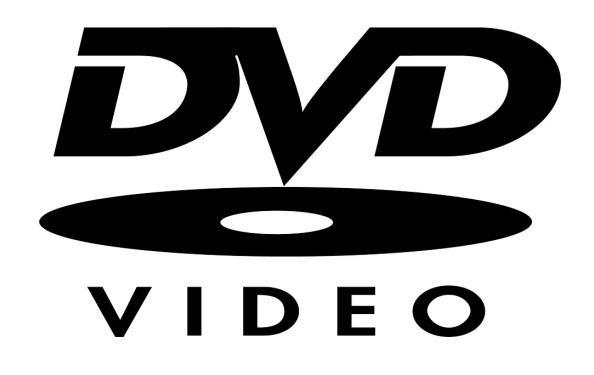

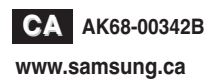

## **Consignes de sécurité importantes en la consideration de la précautions de la précautions de la précautions de la précaution de la précaution de la précaution de la précaution de la précaution de la précaution de la préca**

- 1) Lisez attentivement chacune des consignes énumérées ci-dessous.
- 2) Conservez ces consignes dans un lieu sûr.
- 3) Faites attention à tous les avertissements et à toutes les mises en garde.
- 4) Assurez-vous de bien suivre toutes les instructions d'utilisation.
- 5) N'utilisez pas cet appareil près de l'eau.
- 6) Utilisez un chiffon sec seulement pour épousseter cet appareil.
- 7) Évitez d'obstruer les ouvertures de ventilation. Positionnez l'appareil conformément aux instructions du fabricant.
- 8) Ne placez pas l'appareil près d'une source de chaleur, telle qu'un radiateur, un registre de chaleur ou tout autre appareil électrique qui dégage de la chaleur (y compris les amplificateurs).
- 9) Ne touchez pas au dispositif de sécurité de polarisation ou de raccordement à la masse. Une fiche polarisée possède deux lames, dont l'une est plus large que l'autre. Une fiche du type mise à la terre est dotée de trois broches, dont l'une pour la terre. La lame large de la fiche polarisée ou la troisième broche de la fiche avec mise à la masse sont prévues par mesure de sécurité. Si la fiche fournie ne convient pas à la prise murale, consultez un électricien et faites remplacer la prise.
- 10) Protégez le cordon d'alimentation. Placez-le de telle sorte qu'on ne puisse pas marcher dessus ni l'écraser. Prenez grand soin du cordon, en particulier au niveau de la fiche, de la prise murale et à la sortie de l'appareil.

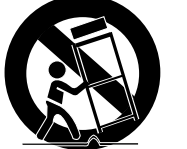

- 11) N'utilisez que les accessoires indiqués par le fabricant.
- 12) Placez cet appareil uniquement sur une une table, une étagère, un socle ou un chariot recommandé par le fabricant ou vendu avec cet appareil. Si vous

utilisez un chariot pour déplacer l'appareil, usez de précaution. La combinaison chariot-appareil pourrait se renverser et provoquer des blessures graves.

- 13) Avant de déplacer l'appareil, débranchez-le. Si vous utilisez un chariot pour ce faire, usez de précaution. La combinaison chariot-appareil pourrait se renverser et provoquer des blessures graves.
- 14) Cet appareil doit être confié à un réparateur agréé si la fiche ou le cordon d'alimentation ont été endommagés ; si des objets sont tombés à l'intérieur de l'appareil ou un liquide y a été répandu ; si l'appareil a été exposé à la pluie ou à l'humidité ; si l'appareil ne fonctionne pas normalement ou s'il a fait l'objet d'une chute.

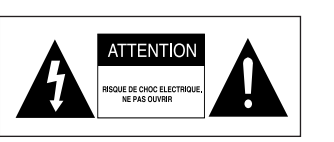

POUR ÉVITER LE RISQUE D'UN CHOC ÉLECTRIQUE, NE JAMAIS RETIRER LE CAPOT DE L'APPAREIL. AUCUN ÉLÉMENT NÉCESSAIRE À L'UTILISATEUR N'EST PLACÈ À L'INTÉRIEUR DE L'APPAREIL. RÉFÉREZ-VOUS AU SERVICE APRÈS-VENTE ET CONSULTEZ UN TECHNICIEN QUALIFIÉ EN CAS DE BESOIN.

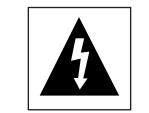

Ce symbole indique la présence d'une haute tension électrique à l'intérieur de l'appareil qui risque de provoquer un choc électrique et des dégâts corporels.

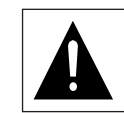

Ce symbole indique des instructions importantes à respecter lors de l'utilisation de cet appareil.

ATTENTION : Le lecteur DVD utilise un rayonnement laser visible qui peut provoquer des lésions en cas d'exposition aux radiations dangereuses. Assurez-vous de respecter correctement les instructions pour manipuler le lecteur.

### **ATTENTION**

Attention : Pour éviter les chocs électriques, introduisez complètement et correctement la fiche mâle dans la prise secteur.

Pour prévenir une interférence électromagnétique avec des appareils électriques, tels que poste de radio ou téléviseur, utilisez les câbles et connecteurs prévus pour la connexion.

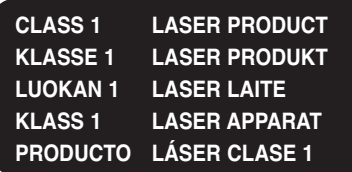

#### **ATTENTION**

CE PRODUIT UTILISE UN FAISCEAU LASER. EN OPÉRANT UN CONTRÔLE, UN AJUSTEMENT, OU TOUTE PROCÉDURE AUTRE QUE CELLES INDIQUÉES DANS CE MANUEL, VOUS VOUS EXPOSEZ À DES RADIATIONS DANGEREUSES. NE JAMAIS OUVRIR LE CAPOT ET NE PAS ESSAYER DE RÉPARER LE LECTEUR VOUS-MÊME. TOUTE RÉPARATION DOIT ETRE EFFECTUÉE PAR UN TECHNICIEN QUALIFIÉ.

#### **Note:**

- Cet appareil ne fonctionne qu'avec une alimentation électrique en 120V CA et 60Hz. Il n'est pas opérationnel dans d'autres conditions.
- Ce lecteur DVD est conçu et fabriqué pour répondre au Region Management Information. Si le code régional du disque DVD ne correspond pas à celui du lecteur DVD, l'appareil ne peut pas lire le disque.
- Cet appareil est protégé par les brevets américains 4.631.603, 4.577.216, 4.819.098, 4.907.093 et par d'autres contrôles de la propriété intellectuelle. L'utilisation dans cet appareil de la technologie Macrovision, de protection contre la copie doit être autorisée par Macrovision et est réservée à l'usage domestique, aux services de paiement à la carte et à ceux expressément autorisés par Macrovision. Aucune modification technique ou démontage n'est autorisé.

### **Attention**

- Avant de connecter d'autres éléments au lecteur, assurez-vous que tout est débranché.
- Ne déplacez pas le lecteur pendant qu'il est en marche. Sinon le disque risque d'être rayé ou brisé et les parties intérieures du lecteur risquent également d'être endommagées.
- Ne placez jamais un vase rempli d'eau ou des objets en métal, sur le lecteur quelle que soit leur taille.
- Ne touchez pas le plateau du disque avec les mains.
- Toutes les influences extérieures telles que les lumières et l'électricité statique peuvent provoquer un mauvais fonctionnement du lecteur. Si c'est le cas, éteignez le lecteur et remettez-le en marche en appuyant sur la touche POWER. Ou bien débranchez, puis rebranchez le câble d'alimentation de la prise secteur. Le lecteur fonctionnera ainsi normalement.
- Enlevez le disque et débranchez le lecteur après usage.
- Déconnectez le câble secteur si vous ne l'utilisez pas pendant une longue période.
- Nettoyez le disque en l'essuyant en ligne droite du centre vers l'extérieur.

## **Rangement des disques**

Faites attention à ne pas endommager les disques car les données qu'ils renferment sont très vulnérables aux conditions extérieures.

- N'exposez pas directement les disques au soleil.
- Gardez-les dans un endroit bien aéré.
- Rangez-les verticalement.
- Rangez-les dans un étui propre.

## **Entretien du lecteur**

Pour des raisons de sécurité, assurez-vous que le câble d'alimentation est bien débranché de la prise secteur.

• Ne vous servez pas de benzène, de diluants ou d'autres solvants pour le nettoyage.

• Essuyez le lecteur avec un chiffon doux.

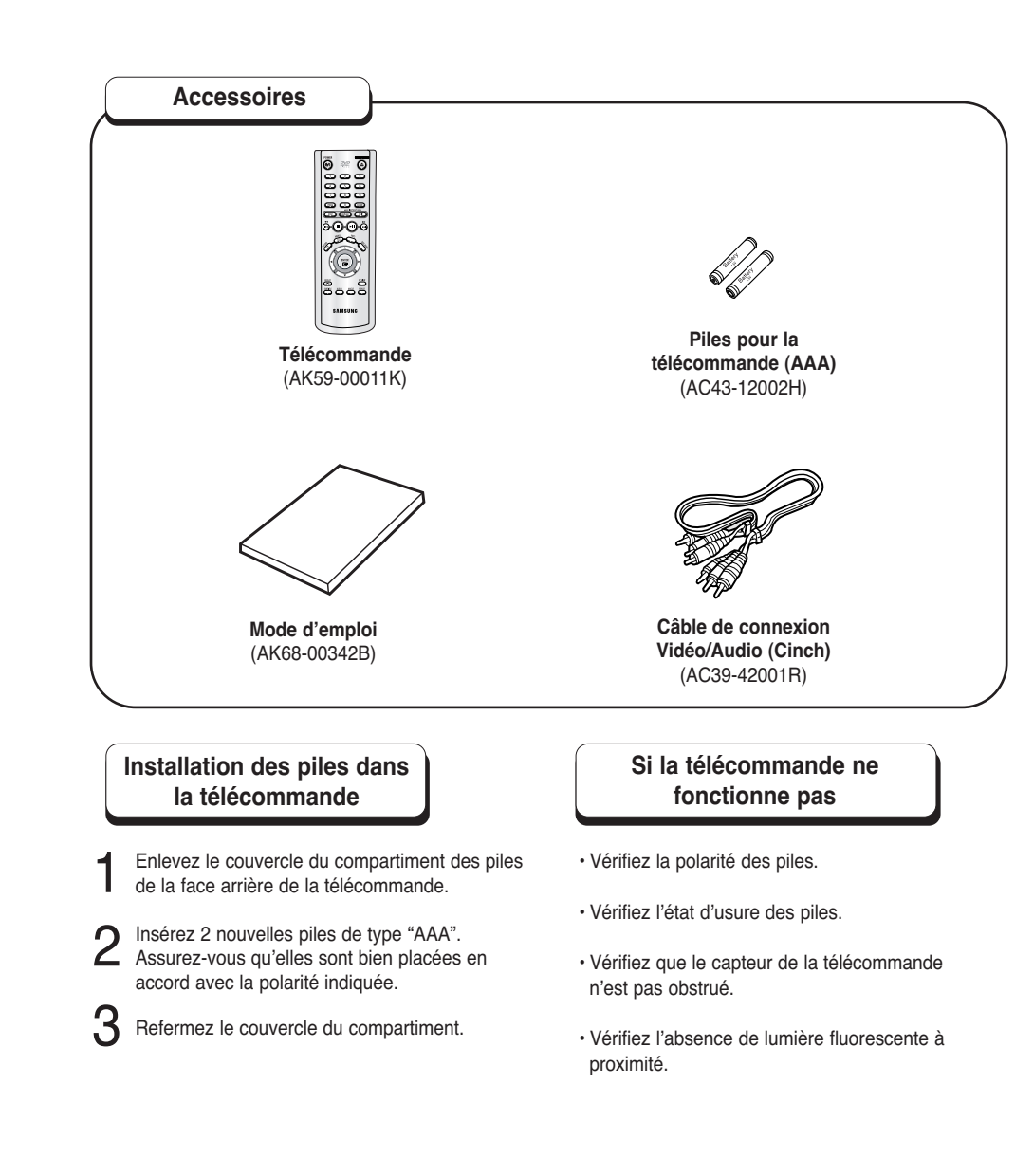

## Table des matières

## Présentation

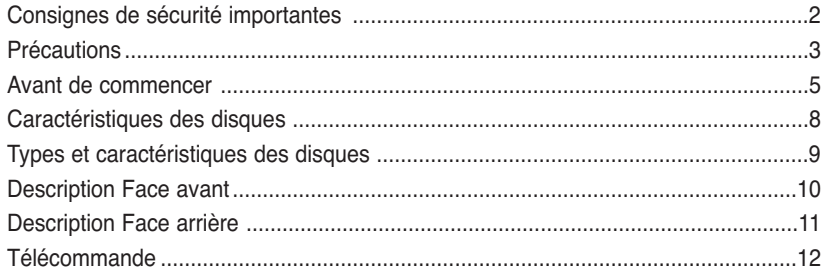

## **Connexions**

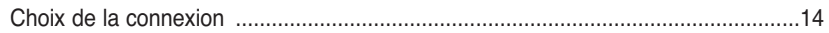

## **Fonctions de Base**

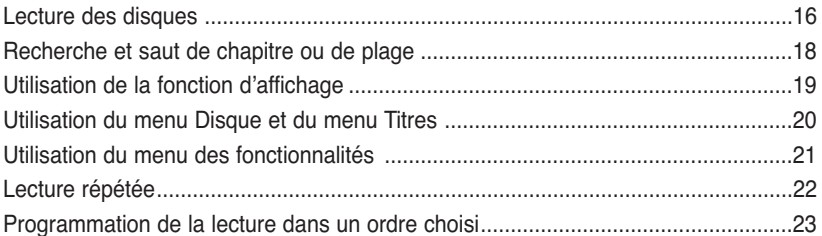

## **Fonctions Avancées**

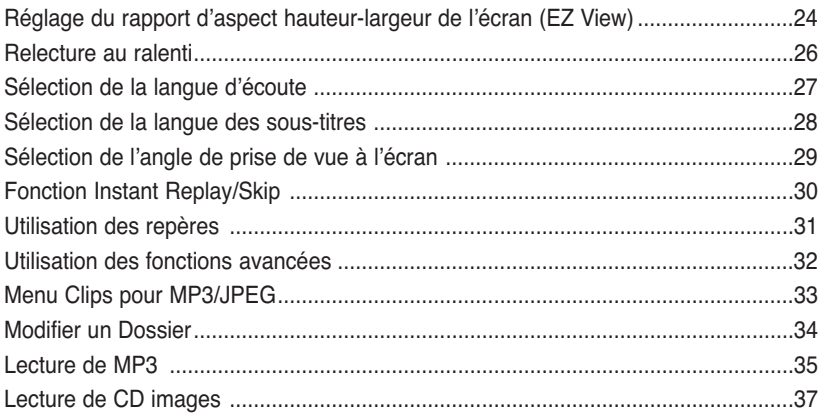

## Configuration

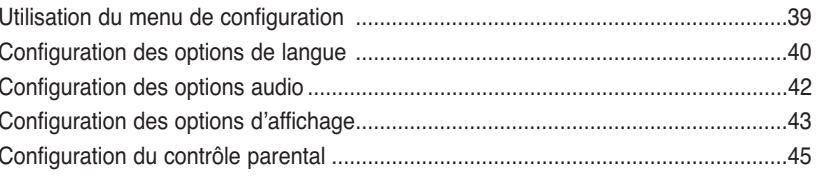

### **Annexe**

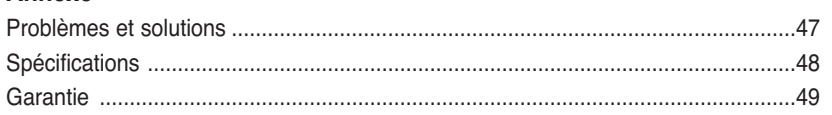

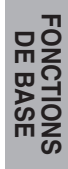

PRÉSENTATION

**CONNEXIONS** 

### **Excellente qualité sonore**

Le système Dolby Digital mis au point par Dolby Laboratories vous garantit une reproduction sonore de haute qualité.

### **Format écran**

Vous permettant de choisir entre le format écran normal (4/3) ou bien le format grand écran  $(16/9)$ .

#### **Ralenti variable**

Vous pouvez visionner une séquence importante en faisant varier la vitesse du ralenti.

#### **Lecture programmée**

Vous pouvez programmer les plages dans l'ordre de votre choix. (CD)

#### **Contrôle parental**

Le contrôle parental permet aux utilisateurs de fixer le seuil au-delà duquel ils interdisent à leurs enfants de regarder des films de violence ou réservés aux adultes.

#### **Fonctions variées du menu affiché**

Vous pouvez sélectionner la langue d'écoute et des sous-titres, ainsi que l'angle de vue que vous préférez pendant la lecture.

#### **Balayage progressif**

Le balayage progressif crée une image améliorée en doublant le balayage par rapport au balayage entrelacé conventionnel.

#### **EZ VIEW (Visionnement facile)**

La fonction "Easy View" convertit le format "Letter Box" (redimensionnement de l'image) de façon à permettre le visionnement en mode plein écran sur un téléviseur traditionnel.

## **PROTECTION CONTRE LA COPIE**

**Digital Photo Viewer (JPEG) (visionneur de photos numériques)**

Grâce à ce visionneur, vous pouvez voir des images numériques sur votre téléviseur.

#### **Répétition**

Vous pouvez écouter une chanson ou visionner un film plusieurs fois par une simple pression sur la touche REPEAT.

#### **MP3**

Cet appareil peut lire des disques gravés à partir de fichiers MP3.

#### **Fonction de reprise de lecture**

Lors de la lecture d'un film, cette fonction permet de visionner les 10 secondes qui précèdent la scène en cours.

#### **Instant Skip (saut instantané)**

Cette fonction vous permet d'effectuer des sauts de pistes pour faire avancer la lecture de 10 secondes.

## **REMARQUE**

- \* Disques ne pouvant être lus par ce lecteur. **•** DVD-ROM **•** DVD-RAM **•** CD-ROM **•** CDV
- CDI **•** Couche HD de SACD
- Disques CDG: uniquement lecture audio, sans les graphiques.
- \* La capacité de lecture dépend des conditions d'enregistrement.
- DVD-R, +R CD-RW **•** DVD+RW, -RW
- \* Il se peut que le CD-R, CD-RW et DVD-R ne soient pas lus dans tous les cas en raison du type du disque ou des conditions de l'enregistrement.
- **Nombreux sont les disques DVD protéges contre la copie. Ainsi vous ne pouvez connecter votre lecteur DVD que directement à la télévision et non au magnétoscope. Si vous le connectez à un magnétoscope, vous n'obtiendrez que des images déformées par le système de protection MACROVISION.**
- Ce lecteur DVD intègre des technologies destinées à respecter la propriété intellectuelle dont les droits sont protégés par des brevets américains et des procédés de contrôle de la propriété de Macrovision Corporation et d'autres compagnies. L'utilisation de cette technologie doit être autorisée par Macrovision Corporation. Elle est limitée à l'usage domestique ou aux utilisations strictement définies par Macrovision Corporation. Les modifications techniques ou le démontage sont interdits.

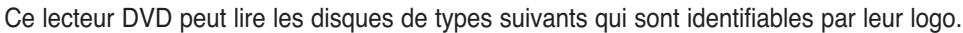

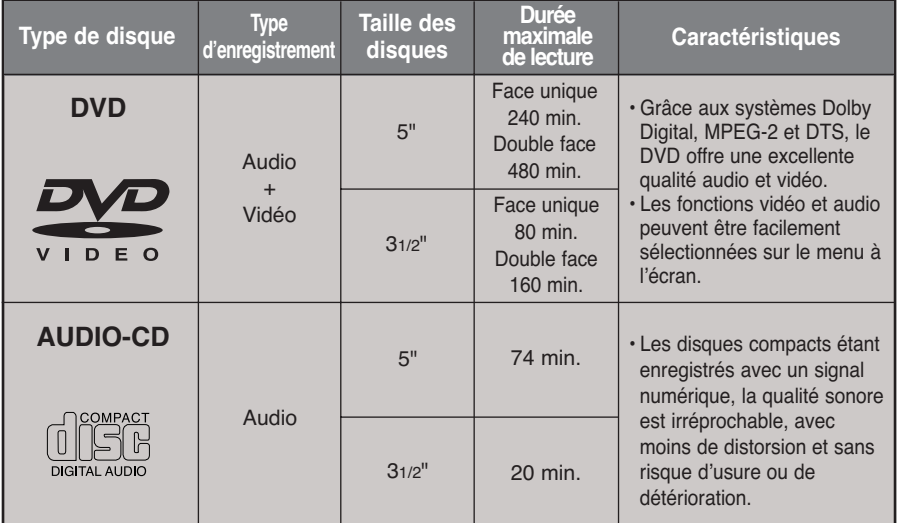

## **Notations sur le disque**

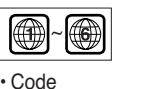

régional de lecture

• Disque audio numérique • Système de diffusion NTSC adopté aux Etats-Unis, au Canada, en Corée, au Japon, etc.

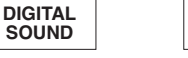

dts

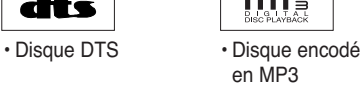

• Disque stéréo

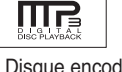

NTSC **BLOOMSY** STEREO

• Disque **Dolby** numérique

## **Code régional de lecture**

Le lecteur DVD et les disques sont codés différemment selon les parties du monde. Il faut donc le code correspondant à chaque région pour un bon fonctionnement du lecteur. Si vous tentez de lire un disque DVD avec un code incorrect, le lecteur ne fonctionnera pas et un message d'erreur apparaîtra. **Les codes régionaux pour ce lecteur figurent sur la face arrière du lecteur.**

## **Description Face arrière**

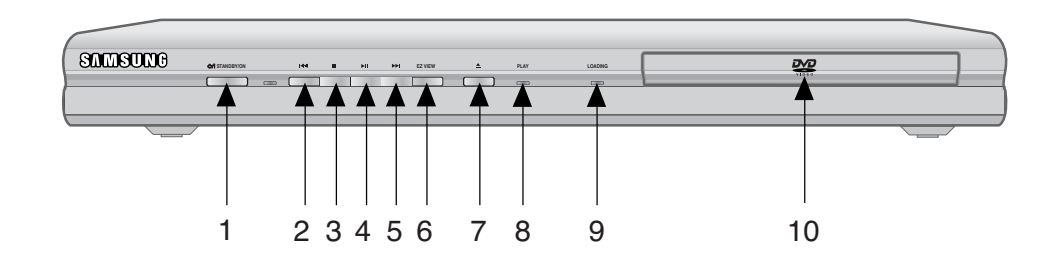

## **Contrôles en face avant**

#### **1. Voyant STANDBY/ON**

• Lorsque le lecteur est branché, le voyant d'alimentation s'allume. Si vous appuyez sur la touche STANDBY/ON pour allumer le lecteur, le voyant s'éteint.

#### **2. Touche SKIP (** $\blacktriangleleft$ **)**

• Pour sauter ou rechercher une séquence ou un titre.

#### **3. Touche STOP ( )**

• Pour arrêter la lecture du disque.

#### **4. Touche PLAY/PAUSE ( ▶ II )**

• Pour démarrer ou arrêter temporairement la lecture du disque.

#### **5. Touche SKIP (** $\blacktriangleright$ **)**

• Pour sauter ou rechercher une séquence ou un titre.

#### **6. EZ VIEW (visionnement facile)**

• La fonction "Easy View" convertit le format "Letter Box" (redimensionnement de l'image) de façon à permettre le visionnement en mode plein écran sur un téléviseur traditionnel.

#### 7. Touche OPEN/CLOSE ( **△** )

• Pour ouvrir ou fermer le tiroir à disque.

#### **8. LECTURE**

• Lors de la lecture du disque, le voyant de lecture s'allume.

#### **9. CHARGEMENT**

• Lors du chargement du disque, le voyant de chargement s'allume.

#### **10. Tiroir à disque**

• Permet de charger un disque.

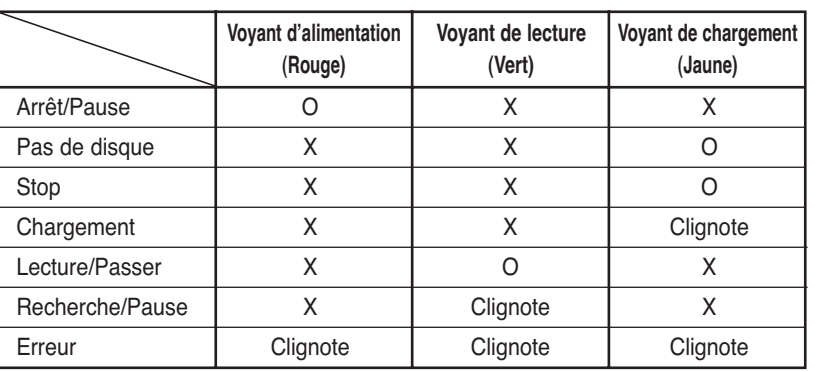

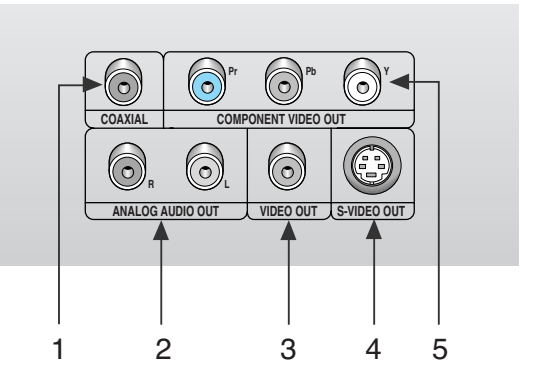

## **Face arrière**

#### **1. SORTIE DIGITAL AUDIO OUT**

• Connectez le lecteur à l'entrée audio numérique d'un amplificateur muni d'un décodeur Dolby Digital à l'aide d'un cordon coaxial.

#### **2. SORTIE ANALOG AUDIO OUT**

• Branchez aux prises femelles audio de votre téléviseur, récepteur audio/vidéo ou magnétoscope.

#### **3. Sortie VIDEO OUT (signal vidéo)**

• Connectez le lecteur à l'entrée vidéo de votre téléviseur à l'aide d'un cordon coaxial.

• La sortie vidéo dans le Menu Paramétrages doit être paramétrée sur 525i ou S-Vidéo.

#### **4. Sortie S-VIDEO OUT**

• Pour une meilleure qualité d'image, utilisez le câble S-vidéo en le connectant à l'entrée S-vidéo de votre téléviseur.

• La sortie vidéo dans le Menu Paramétrages doit être paramétrée sur S-Vidéo.

#### **5. SORTIE COMPONENT VIDEO OUT**

• Utilisez ces prises si vous possédez un téléviseur avec prises Élément vidéo Pr, Pb et Y. En plus de la prise S-Vidéo, les prises Élément vidéo offrent une meilleure qualité d'image.

• Si la sortie vidéo 525p est sélectionnée dans le menu Paramétrages, le mode balayage progressif va

fonctionner. • Si la sortie vidéo 525i est sélectionnée dans le menu Paramétrages, le mode de balayage interlacé va fonctionner.

## **Remarque importante**

• Référez-vous au manuel de l'utilisateur de votre récepteur pour savoir si votre TV prend en charge le balayage progressif. Si le balayage progressif est pris en charge, suivez les instructions du manuel pour configurer votre récepteur en mode balayage progressif.

• Si la sortie vidéo 525P est sélectionnée dans le menu Paramétrages, Vidéo et S-Vidéo ne fonctionneront pas. • Voir page 44 pour plus d'informations sur l'utilisation du menu d'installation.

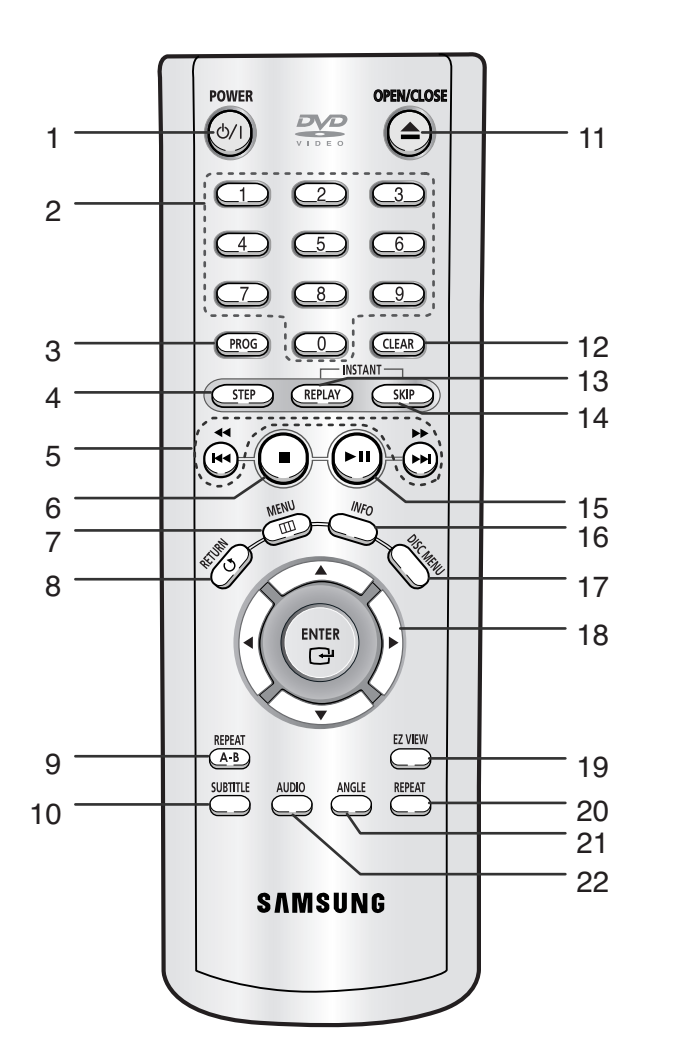

## **Touches de fonction DVD**

- **1. Touche DVD POWER** • Pour mettre l'appareil sous tension ou hors tension.
- **2. Touches numériques**
- **3. Touche PROG** • Cette touche vous permet d'effectuer la programmation selon un ordre spécifique.
- **4. Touche STEP** • Pour avancer la lecture image par image.
- **5. Touches SEARCH/SKIP (44 / <b>)** ,  $|44 / |$  **)** • Permet une recherche avant ou arrière. Utilisez pour sauter un titre, chapitre ou piste.
- 6. Touche STOP ( $\blacksquare$ )
- **7. Touche MENU** • Pour afficher le menu des réglages du lecteur DVD.
- **8. Touche RETURN** • Pour revenir au menu précédent.
- **9. Touche REPEAT A-B**
- Pour délimiter une répétition entre un point A et point B d'une partie d'un titre.
- **10. Touche SUBTITLE** • Permet de choisir l'affichage des sous-titres.
- **11. Touche OPEN/CLOSE (▲)** • Pour ouvrir et fermer le tiroir à disque.
- **12. Touche CLEAR**
	- Pour supprimer le menu ou l'affichage à l'écran.

### **13. Touche INSTANT REPLAY**

• Cette fonction est utilisée pour une relecture des 10 secondes précédant la scène du film en cours.

**14. Touche INSTANT SKIP**

• Cette fonction vous permet d'effectuer des sauts de pistes pour faire avancer la lecture de 10 secondes.

**15. Touche PLAY/PAUSE ( ▶ II)** 

• Pour commencer/suspendre la lecture

**16. Touche INFO** • Pour afficher le mode du disque courant.

**17. Touche DISC MENU** • Affiche le menu disque.

**18. Touche DIRECTION (Touches UP/DOWN ou LEFT/RIGHT)**

• Déplacez la touche ENTER(entrée) vers le haut/ bas ou vers la gauche/droite pour choisir des options de menus.

#### **19. Touche EZ VIEW**

• La fonction "Easy View" convertit le format "Letter Box" (redimensionnement de l'image) de façon à permettre le visionnement en mode plein écran sur un téléviseur traditionnel.

#### **20. Touche REPEAT**

• Pour répéter un titre ou tous les titres.

#### **21. Touche ANGLE**

• Permet de choisir divers angles de vue d'une scène.

#### **22. Touche AUDIO**

• Appuyez sur cette touche pour modifier les options audio.

## **Choix de la connexion**

Cette page présente quelques exemples de connexions généralement utilisées pour raccorder le lecteur DVD au téléviseur ou à d'autres appareils.

#### **Avant de connecter le lecteur DVD**

- Avant de connecter ou de déconnecter les câbles, assurez-vous que le lecteur DVD, le téléviseur et les autres appareils sont bien débranchés de la prise secteur.
- Pour obtenir des informations supplémentaires relatives aux éléments ajoutés, reportez-vous aux modes d'emploi de ces éléments.

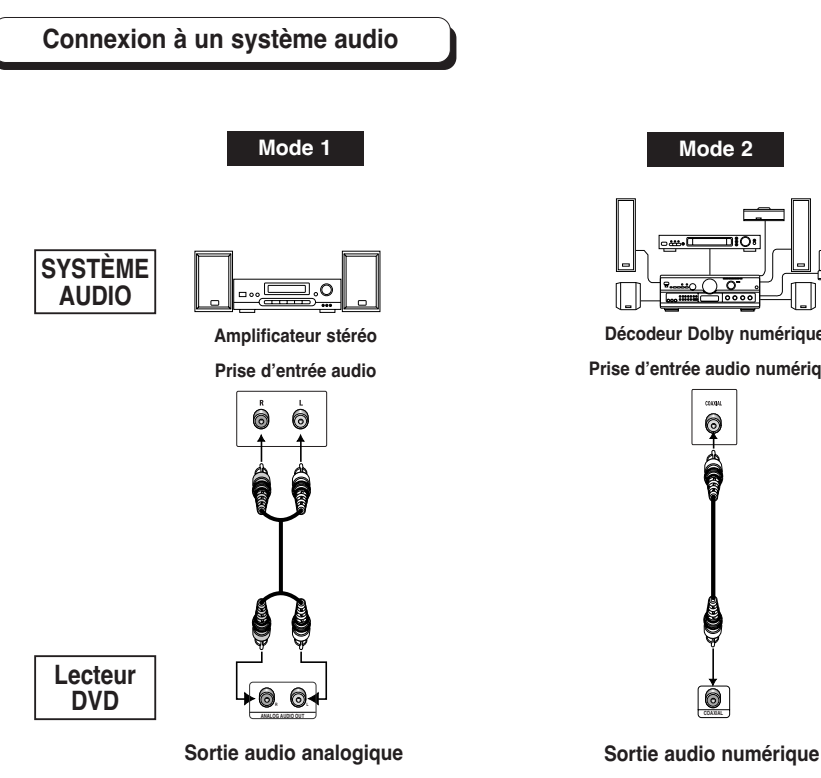

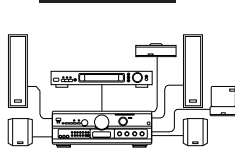

**Décodeur Dolby numérique**

**Prise d'entrée audio numérique**

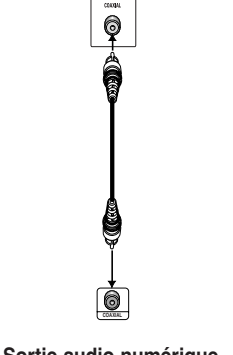

## **Connexions au téléviseur (vidéo)**

TV (modèle courant, grand écran, projecteur vidéo ou RVB, etc.)

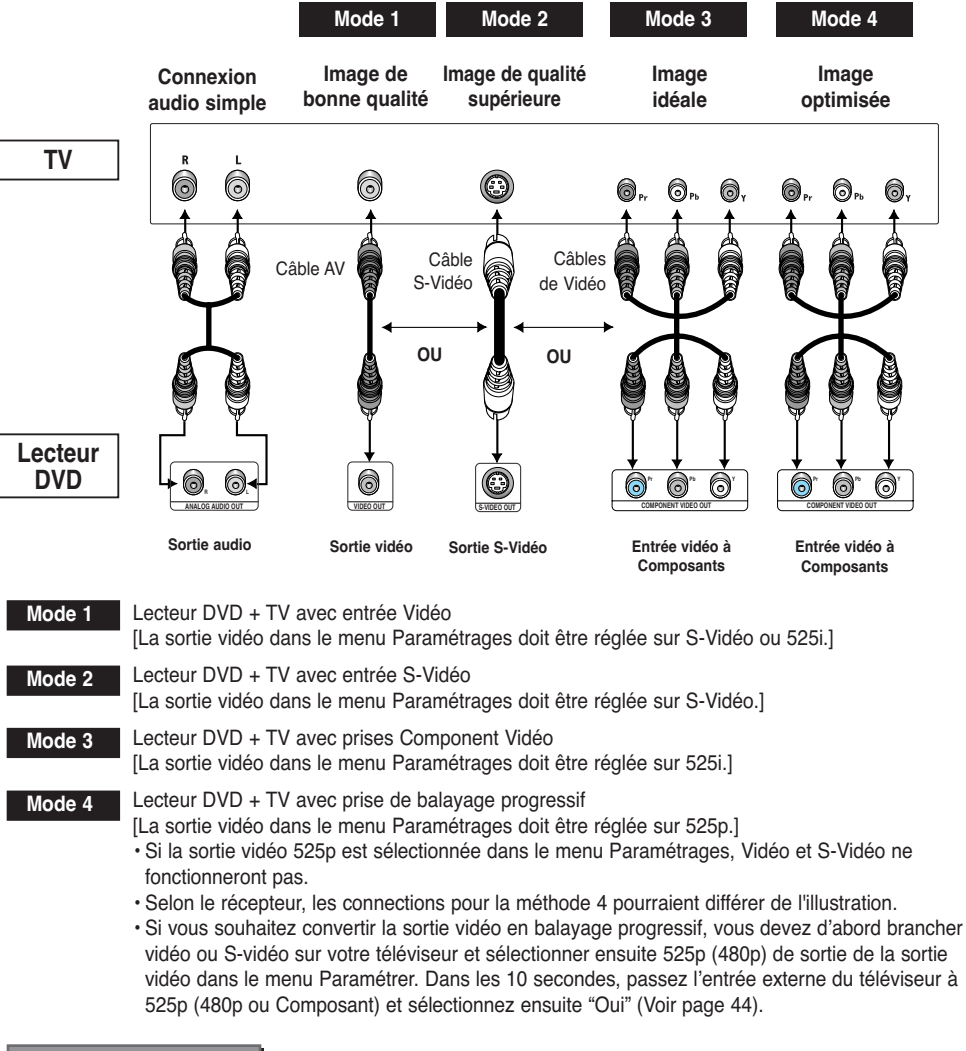

#### **Remarque importante**

Référez-vous au manuel de l'utilisateur de votre récepteur pour savoir si votre TV prend en charge le balayage progressif. Si le balayage progressif est pris en charge, suivez les instructions du manuel pour configurer votre récepteur en mode balayage progressif.

### **Avant la lecture**

- Mettez en marche le téléviseur, appuyez sur la touche TV/VIDEO et choisissez le mode VIDEO.
- Choisissez un système audio parmi AUX, CD ou DVD.

Dès que vous appuyez sur la touche DVD POWER, après branchement du lecteur, l'écran suivant apparaît :

Pour choisir une langue, appuyez sur une touche numérique. (Cet écran apparaît uniquement lors de la première mise en marche du lecteur.)

#### **Lecture**

- Appuyez sur la touche OPEN/CLOSE. Le voyant STANDBY s'éteint et le tiroir à disque s'ouvre. 1
- Placez le disque avec soin sur le tiroir, étiquette de présentation du disque vers le haut. 2
- Appuyez sur la touche PLAY/PAUSE ( ▶ II ) ou OPEN/CLOSE pour fermer le tiroir à disque. 3
- Arrêt de la lecture Appuyez sur la touche STOP ( $\blacksquare$ ) pendant la lecture. 4
- Retrait du disque Appuyez sur OPEN/CLOSE. 5
- Interruption de la lecture 6
	- Appuyez sur la touche PLAY/PAUSE ( ► II ) ou STEP. - L'image devient fixe et il n'y a plus de son.
	- Pour reprendre appuyez à nouveau sur la touche PLAY/PAUSE ( $\blacktriangleright$ II).

#### SELECT MENU LANGUAGE Press 1 for English Touche 2 nour Francais Drücken Sie 3 für Deutsch Pulsar 4 para Español Premere 5 per Italiano Druk op 6 voor Nederlands

#### Lecture pas à pas (DVD uniquement) 7

Appuyez sur la touche STEP de la télécommande ou bien tournez la molette multifonctions sur la face avant du lecteur pendant la lecture.

- A chaque pression sur la touche, une image vient remplacer la précédente.
- En mode STEP, le son est coupé.
- Appuyez sur PLAY/PAUSE (  $\blacktriangleright$  ) pour retourner au mode normal. (Le mode pas à pas n'est possible qu'en lecture avant.)

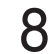

### Lecture au ralenti (DVD uniquement)

En mode PAUSE ou STEP (Pause ou Pas à Pas), appuyez sur la touche de la télécommande  $\blacktriangleright$ . En appuyant sur  $\blacktriangleright$ , vous pouvez sélectionner la lecture au ralenti pour une vitesse normale de 1/8, 1/4 ou 1/2.

- En mode ralenti, le son est coupé.
- Appuyez sur PLAY/PAUSE (  $\blacktriangleright$ II ) pour revenir au mode normal.
- Lors de la lecture d'un DVD, la lecture à rebours au ralenti ne fonctionne pas.

#### **Fonction mémoire**

Lorsque vous arrêtez la lecture, l'appareil mémorise l'endroit où vous l'avez arrêtée. Si vous appuyez sur PLAY ( ) pour recommencer, il reprendra la lecture là où vous l'avez quittée. (à moins de retirer le disque ou de débrancher le lecteur, ou si vous appuyez deux fois sur la touche STOP ( $\blacksquare$ ).).

## **REMARQUE**

- Si vous laissez le lecteur en pause, l'appareil se met en position arrêt après 5 minutes.
- Si on laisse le lecteur pendant plus de 30 minutes dans le mode Stop, il sera mis automatiquement hors tension. (Fonction de mise hors tension automatique)
- Si le lecteur n'est pas utilisé pendant plus d'une minute, l'économiseur d'écran apparaît et l'écran s'ouvre et se ferme en fondu de façon continue. Appuyez sur PLAY ( $\blacktriangleright$ II) (Lecture) pour poursuivre la lecture.
- Le symbole  $\oslash$  indique une pression sur une touche invalide.

Vous pouvez rechercher rapidement un chapitre ou une plage que vous appréciez pendant la lecture.

## **Recherche par chapitre ou plage**

Appuyez sur la touche SEARCH (< ou > ) de la télécommande pendant plus d'une seconde.

Si vous souhaitez rechercher plus rapidement sur le DVD ou le CD, appuyez sur la touche et maintenez-la enfoncée.

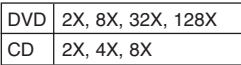

#### **Saut des plages**

Appuyez sur les touches  $\blacktriangleright$  ou  $\blacktriangleright$  pendant la lecture.

- Si vous appuyez sur  $\blacktriangleright$  pendant la lecture d'un DVD, vous passerez au chapitre suivant. Si vous appuyez sur  $\blacktriangleright$  , vous retournerez au début du chapitre. En appuyant de nouveau sur la touche, vous passerez au début du chapitre précédent.
- Lors de la lecture d'un CD, si vous appuyez sur  $\rightarrow$ , vous passerez à la plage suivante. Si vous appuyez sur  $\blacktriangleright$ , vous retournerez au début de la plage. Une nouvelle pression vous permettra d'avoir le début de la plage précédente.

### **Lecture d'un DVD/CD**

- DVD Lors de la lecture, appuyez sur la touche INFO de la télécommande. 1
- Utilisez la touche UP/DOWN pour sélectionner l'élément désiré. 2
- Utilisez la touche LEFT/RIGHT pour effectuer le réglage souhaité puis appuyez sur ENTER. • Vous pouvez vous servir des touches numériques de la télécommande pour accéder directement à un titre, à un chapitre ou pour démarrer la lecture à l'heure souhaitée. 3
- Pour fermer l'écran, appuyez à nouveau sur la touche INFO. 4
	- Permet de sélectionner le titre souhaité parmi plusieurs titres sur le disque. Par exemple si un DVD **Title** contient plus d'un film, chacun des films porte un titre d'identification.

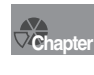

Le contenu de la plupart des disques DVD est divisé en chapitres qui vous permettent de repérer rapidement un passage particulier (comme les plages pour un CD audio).

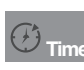

Permet la lecture du film à l'heure désirée. Pour cela, vous devez indiquer l'heure de début **Time** comme référence.

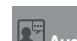

Indique la langue de la piste sonore du film. Dans l'exemple, la piste sonore en lecture en mode **Audio** 5.1CH est en anglais. Un disque DVD peut comporter un maximum de huit pistes sonores.

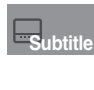

Indique la langue des sous-titres sur le disque. Vous  $\mathbf S$ ubtitle pouvez choisir cette langue ou, si vous le préférez, désactiver la fonction des sous-titres. Un disque DVD peut comporter un maximum de 32 sous-titres.

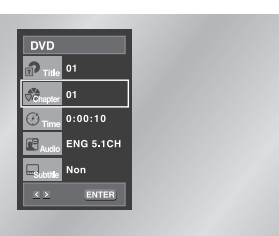

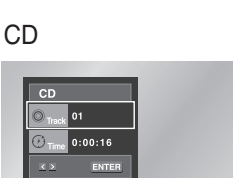

## **Utilisation du menu Disque**

- Lors de la lecture d'un disque DVD, appuyez sur la touche MENU de la télécommande. 1
- Sélectionnez le **Disc Menu** à l'aide de la touche UP/DOWN. Ensuite, appuyez sur la touche RIGHT ou la touche ENTER (entrée). 2

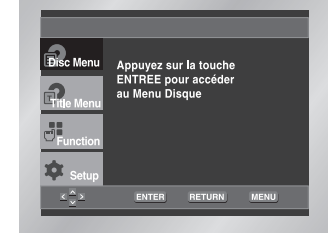

## **Utilisation du menu Titres**

- Lors de la lecture d'un disque DVD, appuyez sur la touche MENU de la télécommande. 1
- Sélectionnez le **Title Menu** à l'aide de la touche UP/DOWN. Ensuite, appuyez sur la touche RIGHT ou la touche ENTER (entrée). 2

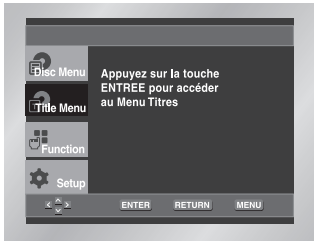

## **Utilisation du menu des fonctionnalités**

- Lors de la lecture, appuyez sur la touche MENU. 1
- Utilisez la touche UP/DOWN pour choisir la Function puis appuyez sur RIGHT ou ENTER (entrée). 2
- L'écran du menu des fonctionnalités s'ouvre, contenant les sous-menus suivants : Info, Zoom, 3
	- Signet, Répétition et EZ View.
	- Info (voir p. 19)
	- Zoom (voir p. 32)
	- Signet (voir p. 31)
	- Répétition (voir p. 22)
	- EZ View (voir p. 24~25)

Utilisez la touche UP/DOWN pour mettre en surbrillance une de ces cinq fonctions. Ensuite, appuyez sur la touche RIGHT ou ENTER (entrée) pour accéder à la fonction choisie. 4

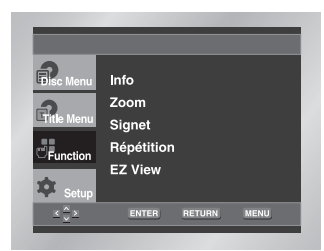

## **FONCTIONS**<br>DE BASE **FONCTIONS DE BASE**

## **REMARQUE**

- Sur certains disques, les menus Titres et Disque peuvent ne pas fonctionner.
- Le menu Titres ne s'affiche que si le disque contient au mois deux titres.
- Vous pouvez également accéder aux menus Disque à l'aide des touches portant le même nom, respectivement, de la télécommande.

## **REMARQUE**

• Vous pouvez également sélectionner directement les parties de ces fonctions en utilisant les touches correspondantes de la télécommande.

## **Lecture répétée**

Reprenez la lecture de la piste, du chapitre, du titre actuel ou d'une section (p. ex., A-B) ou encore du disque au complet.

#### **Lecture en DVD**

- Pressez la touche REPEAT. Le menu répétition apparaît à l'écran. 1
- Choisissez entre Chapitre, Titre ou A-B en utilisant la touche LEFT/RIGHT. 2
	- $\cdot$  Chapitre  $\circledcirc$  ) : répète le chapitre en cours de lecture.
	- Titre ( $\bigcirc$ ) : répète le titre en cours de lecture.
	- A-B : répète un segment du disque que vous avez sélectionné.
	- \* Répétition A-B
	- Appuyez sur REPEAT A-B (Répéter) pour sélectionner le point de départ de la fonction (A).
	- Appuyez sur REPEAT A-B (Répéter) pour sélectionner le point final de la fonction (B).
	- Pour annuler la fonction, appuyez de nouveau sur CLEAR (Annuler) ou REPEAT A-B.
	- A-B REPEAT ne vous permet de régler la position (B) que si un délai de 5 secondes est respecté après le réglage de la position (A).
- Appuyez sur la touche ENTER. 3
- Pour revenir en mode lecture normale, appuyez de nouveau sur la touche REPEAT. Appuyez ensuite sur la touche LEFT/RIGHT pour choisir Non et puis appuyez sur la touche ENTER. 4

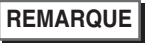

- La répétition d'un DVD se fait par chapitre ou par titre tandis que celle d'un CD se fait par disque ou par plage.
- La lecture répétée peut ne pas s'appliquer sur certains disques.

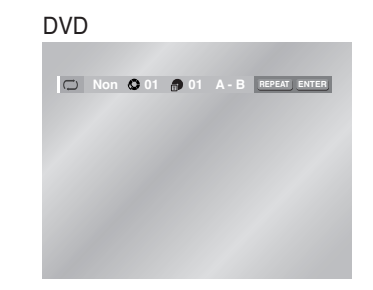

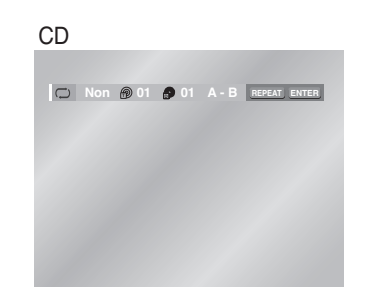

### **Programmation de la lecture (CD)**

- Appuyez sur la touche PROG. 1
- Utilisez la touche LEFT/RIGHT pour choisir PROGRAMMATION. Appuyez sur la touche ENTER (entrée). 2
- Servez-vous des touches UP/DOWN/LEFT/RIGHT pour sélectionner la première piste à ajouter au programme. Appuyez sur la touche ENTER (entrée). La sélection des chiffres apparaît dans la boîte Program Order (commande du programme). 3
- Appuyez sur la touche PLAY/PAUSE ( $\blacktriangleright$ II). La lecture du disque se réalisera dans l'ordre programmé. 4

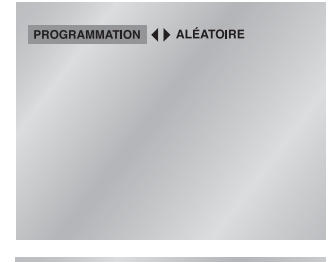

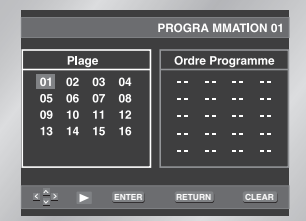

## **Pour démarrer la lecture aléatoire (CD)**

- Appuyez sur la touche PROG alors que la lecture est arrêtée. 1
- Utilisez la touche de direction LEFT/RIGHT pour choisir ALÉATOIRE et appuyez sur la touche ENTER.  $\bigcap$

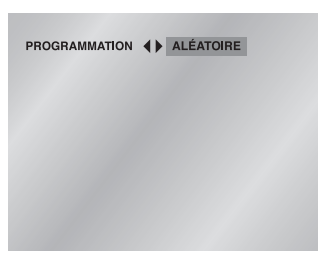

## **REMARQUE**

- Sur certains disques, les fonctions Program (programme) et Random Play (lecture aléatoire) peuvent ne pas fonctionner.
- Les fonctions PROGRAM/RANDOM (PROGRAMME/ALÉATOIRE) ne sont pas accessibles pour les disques qui contiennent plus de deux types d'extension de fichier.
- Cet appareil supporte jusqu'à 20 programmes.
- En mode lecture, appuyez sur la touche CLEAR de la télécommande pour annuler la lecture programmée ou lecture aléatoire.

## **Réglage du rapport d'aspect hauteur-largeur de l'écran (EZ View)**

## **La lecture d'un DVD et choix du rapport d'aspect**

#### Appuyez sur la touche EZ VIEW.

- La taille de l'écran se modifie lorsque la touche est actionnée à plusieurs reprises.
- Le fonctionnement du mode Écran zoom varie selon la configuration de l'écran dans le menu initial des réglages et paramètres.
- Afin de vous assurer du bon fonctionnement de la touche EZ VIEW, vous devez configurer le ratio d'aspect approprié dans le menu initial des réglages et paramètres (voir p. 44).

## **Connexion à un téléviseur 16:9**

#### **Les disques au rapport d'aspect 16:9**

#### • **Ecran Large**

Le contenu des DVD s'affiche au rapport 16:9.

#### • **Ajustement à l'écran**

Des bandes noires cachent les parties supérieure et inférieure de l'écran. Lors de la lecture d'un disque au rapport d'aspect de 2.35 :1, les bandes noires au haut et au bas de l'écran disparaissent, et l'image s'étire verticalement. (Dans le cas de certains disques, il se peut que les bandes noires ne disparaissent pas complètement.)

• **Elargissement**

Les extrémités et les parties supérieure et inférieure de l'écran sont amputées, alors que la partie centrale de l'écran s'agrandit.

#### **Les disques au rapport d'aspect 4:3**

#### • **Format Large**

Affichage du DVD au rapport 16:9. L'image s'étire verticalement.

• **Ajustement à l'écran**

Des bandes noires cachent les parties supérieure et inférieure de l'écran. L'image remplit l'espace entre les deux bandes et a l'apparence étirée à la verticale.

• **Elargissement** 

Les extrémités et les parties supérieure et inférieure de l'écran sont amputées, alors que la partie centrale de l'écran s'agrandit.

• **Ajustement vérticale**

Lors du visionnement d'un DVD au rapport d'aspect 4:3 sur un téléviseur au rapport hauteur-largeur 16:9, l'image est délimitée d'une bande noire des deux extrémités pour qu'elle n'ait pas d'apparence étirée horizontalement.

## **Réglage du rapport d'aspect hauteur-largeur de l'écran (EZ View)**

## **Connexion à un téléviseur 4:3**

#### **Les disques au rapport d'aspect 16:9**

• **4:3 Letter Box** 

Le contenu des DVD s'affiche au rapport 16:9, et une bande noire apparaît au haut et au bas de l'écran.

#### • **4:3 Pan Scan**

Les extrémités de l'écran sont amputées. La partie centrale de l'écran s'affiche au rapport d'aspect 16:9.

• **Ajustement à l'écran**

Des bandes noires cachent les parties supérieure et inférieure de l'écran. L'image remplit l'espace entre les deux bandes et a l'apparence étirée à la verticale.

• **Elargissement**

Les extrémités et les parties supérieure et inférieure de l'écran sont amputées, alors que la partie centrale de l'écran s'agrandit.

#### **Les disques au rapport d'aspect 4:3**

- **Format Classique** Le contenu des DVD s'affiche au rapport 4:3.
- **Ajustement à l'écran**

Des bandes noires cachent les parties supérieure et inférieure de l'écran. L'image remplit l'espace entre les deux bandes et a l'apparence étirée à la verticale.

• **Elargissement**

Les extrémités et les parties supérieure et inférieure de l'écran sont amputées, alors que la partie centrale de l'écran s'agrandit.

## **REMARQUE**

• Dans le cas de certains disques, le comportement du rapport hauteur-largeur de l'écran pourrait différer de celui décrit ci-dessus.

Cette option permet de revoir les scènes contenant du sport, de la danse, de la musique, etc., de façon à pouvoir les visualiser plus précisément.

## **Pendant la lecture d'un DVD**

- Appuyez sur PLAY/PAUSE ( ▶II ) (Lecture/Pause). 1
- Appuyez sur  $\blacktriangleright$  (Recherche avancée) pour choisir la vitesse de lecture entre 1/8X 1/4X et 1/2X de la vitesse normale. 2
- Appuyez sur REPEAT A-B (Répéter) pour sélectionner le point de départ de la fonction (A). 3
- Appuyez sur REPEAT A-B (Répéter) pour sélectionner le point final de la fonction (B). 4

Vous pouvez sélectionner rapidement et facilement la langue de votre choix avec la touche AUDIO.

**Utilisation de la touche AUDIO**

- Appuyez sur AUDIO pendant la lecture. 1
- Le son augmente ou baisse lorsque la touche est actionnée à plusieurs reprises. 2

- Les langues d'écoute s'inscrivent en abrégé.

Pour sélectionner Stereo, Gauche ou Droite, appuyez sur la touche AUDIO (sur le CD). 3

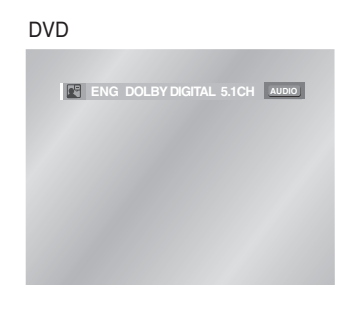

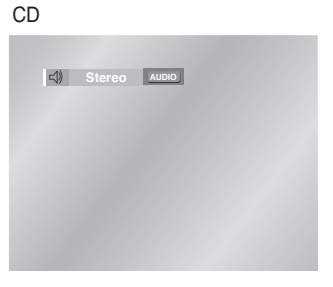

## **REMARQUE**

- La lecture du disque se fera uniquement de façon continue de A à B à la vitesse choisie.
- Pour annuler la fonction, appuyez de nouveau sur CLEAR (Annuler) ou REPEAT A-B.
- A-B REPEAT ne vous permet de régler la position (B) que si un délai de 5 secondes est respecté après le réglage de la position (A).

## **REMARQUE**

- L'utilisation de cette fonction dépend de la langue enregistrée sur le disque et n'est pas disponible sur tous les lecteurs DVD.
- Un disque DVD peut proposer jusqu'à 8 langues d'écoute.
- **Comment configurer une même langue d'écoute chaque fois que vous démarrez le lecteur DVD ;** Voir la rubrique "Configuration des options de langue" à la page 41.

Vous pouvez sélectionner rapidement et facilement un sous-titrage avec la touche SUBTITLE.

## **Utilisation de la touche SUBTITLE**

- Appuyez sur la touche SUBTITLE. 1
- Le sous-titre change lorsque vous appuyez sur la touche de manière répétée. 2
- Pour éteindre l'affichage, appuyez sur la touche 'CLEAR (RETURN)'. 3
	- Par défaut, les sous-titres ne sont pas affichés à l'écran.
	- Les langues des sous-titres sont indiquées en abrégé.

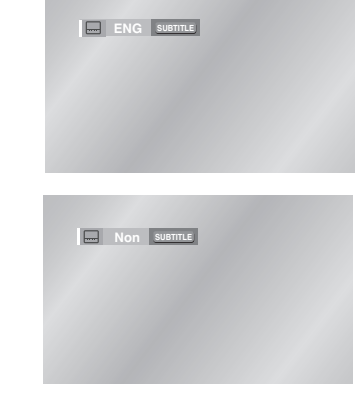

## **Sélection de l'angle de prise de vue à l'écran**

Certains DVD permettent de voir une séquence sous plusieurs angles de vue.

## **Modification de l'angle de vue**

**Appuyez sur la touche ANGLE pour vérifier la** présence du symbole de l'angle (  $\otimes$  ) de vue **dans le coin gauche supérieur de l'écran.**

- Lorsque le symbole ANGLE apparaît, appuyez sur la touche ANGLE. Puis l'icône ANGLE apparaîtra dans le coin supérieur gauche de l'écran. 1
- Appuyez sur la touche ANGLE pour sélectionner l'angle de l'écran que vous souhaitez. 2
- $\rm 3$  Pour faire disparaître l'affichage, appuyez de<br>sur la touche CLEAR ou RETURN. sur la touche CLEAR ou RETURN.

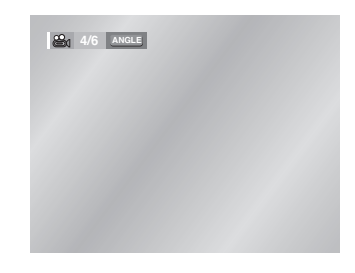

## **REMARQUE**

- La possibilité d'utiliser cette fonction dépend de la langue enregistrée sur le disque.
- Un disque DVD peut proposer jusqu'à 32 langues.
- **Comment configurer une même langue de sous-titres à chaque utilisation du lecteur DVD ;** Voir la rubrique "Configuration des options de langue" à la page 41.

## **REMARQUE**

• Si le disque a un angle, cette fonction ne fonctionne pas. Les disques ayant cette caractéristique sont cependant très rares.

## **Utilisation de la fonction Lecture instantanée (Instant Replay) (DVD)**

**Si vous avez manqué une scène, cette fonction vous permet de la visionner une nouvelle fois.**

Lorsque vous appuyez sur la touche INSTANT REPLAY, la scène en cours retourne en arrière d'environ 10 secondes pour relecture.

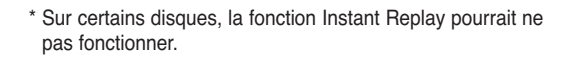

## **Utilisation de la fonction Skip (saut) (DVD)**

**Utilisez cette fonction pour effectuer des sauts de pistes afin de faire avancer la lecture de 10 secondes.**

Appuyez sur la touche INSTANT SKIP (saut).

- Le DVD saute des pistes dont la distance équivaut à 10 secondes de lecture.
- Dans le cas de certains disques, cette commande peut ne pas fonctionner.

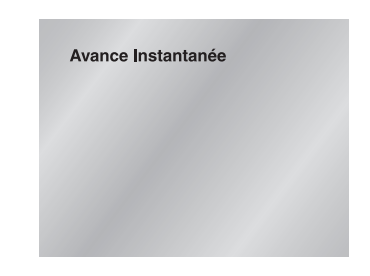

Répétition D'une Séquence

Cette fonction vous permet d'insérer des signets dans les diverses sections du DVD afin d'y accéder rapidement à n'importe quel moment.

## **Repérage d'une séquence (DVD)**

- 1 Pendant la lecture, appuyez sur la touche MENU.
- 2 Utisisez la touche UP/DOWN pour choisir la **Function** puis appuyez sur RIGHT ou ENTER.
- 3 Sélectionnez le menu **Signet** à l'aide de la touche UP/DOWN. Ensuite, appuyez sur la touche RIGHT ou la touche ENTER.
- 4 Utilisez la touche de direction LEFT/RIGHT pour accéder au symbole(-) du repère que vous voulez.
- 5 Lorsque vous avez trouvé la séquence que vous voulez repérer, appuyez sur la touche ENTER. Le symbole se transforme en numéro (1, 2 ou 3).

## **Rappel d'une séquence repérée**

- 1 Lors de la lecture, appuyez sur la touche MENU de la télécommande et sélectionnez le **Signet**.
- 2 Utilisez la touche de direction LEFT/RIGHT pour sélectionner le numéro du repère auquel vous voulez accéder.
- 3 Appuyez sur PLAY/PAUSE ( ►II ) pour passer à<br>3 la séquence marquée. la séquence marquée.

#### **Suppression d'un repère**

- 1 Lors de la lecture, appuyez sur la touche MENU de la télécommande et sélectionnez le **Signet**.
- $\mathcal{L}$ Utilisez la touche de direction LEFT/RIGHT pour sélectionner le numéro du repère que vous voulez supprimer.
- $30$ 3 Appuyez sur CLEAR pour supprimer le numéro du repère.

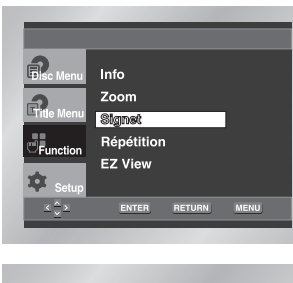

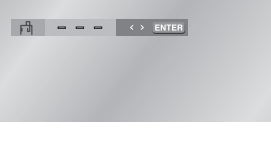

## **REMARQUE**

- Vous pouvez marquer jusqu'à trois séquences en même temps.
- Avec certains disques, cette fonction peut ne pas être disponible.

## **Zoom sur une partie de l'image (DVD)**

- Pendant la lecture ou en mode pause, appuyez sur la touche ZOOM. 1
- 2 Utilisez la touche UP/DOWN pour choisir la<br>**2 Function** puis appuyez sur RIGHT ou ENT **Function** puis appuyez sur RIGHT ou ENTER.
- Sélectionnez le menu **Zoom** à l'aide de la touche
- UP/DOWN. Ensuite, appuyez sur la touche RIGHT ou la touche ENTER. 3
- Utilisez la touche de direction UP/DOWN ou LEFT/RIGHT pour sélectionner la partie de l'image à agrandir. 4
- Appuyez sur ENTER (entrée). 5
- Pendant la lecture d'un DVD, zoomez à 2X/4X/2X par une simple pression sur la touche ENTER.

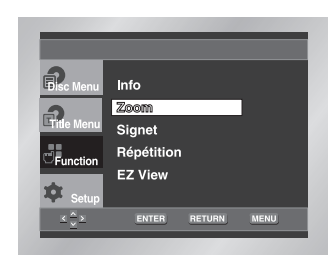

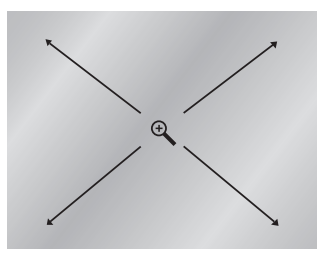

- Ouvrez le tiroir de disques. 1
- Placez le disque sur le plateau. 2
- Veillez à tourner la face étiquetée vers le haut.
- Fermez le tiroir. 3

- Le tiroir se ferme, et une fenêtre s'ouvre qui ressemble à celle illustrée ci-dessous.

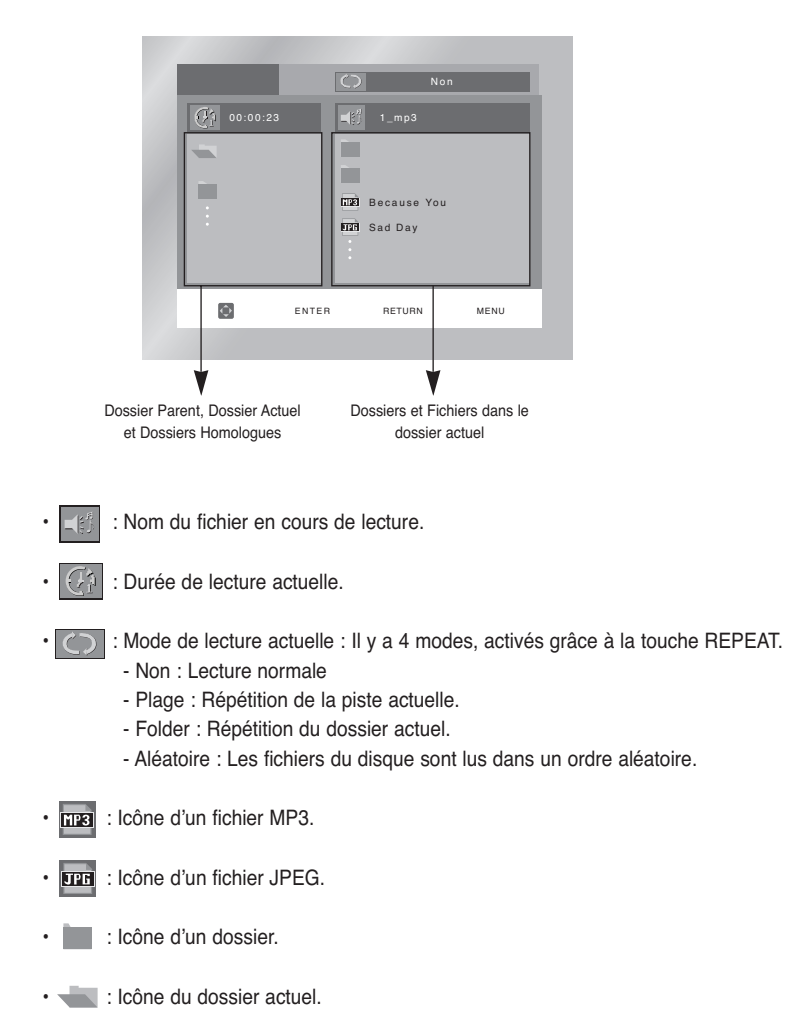

#### **Le dossier ne peut être modifié qu'en mode Stop.**

#### • **Dossier Parent**

Appuyez sur la touche RETURN pour accéder au dossier Parent ou utilisez les touches UP/DOWN pour sélectionner ".." et appuyez sur ENTER pour accéder au dossier Parent.

#### • **Dossier Homologue**

Utilisez les touches LEFT/RIGHT pour mettre la fenêtre de gauche en surbrillance. Utilisez les touches UP/DOWN pour sélectionner le dossier que vous souhaitez et appuyez sur ENTER.

#### • **Sous-Dossier**

Utilisez les touches LEFT/RIGHT pour mettre la fenêtre de droite en surbrillance. Utilisez les touches UP/DOWN pour sélectionner le dossier que vous souhaitez et appuyez sur ENTER.

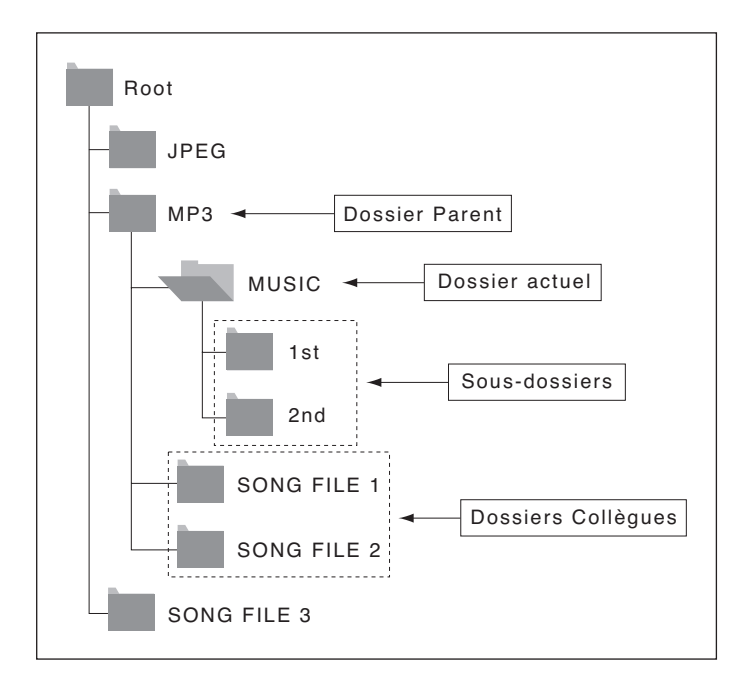

- Ouvrez le tiroir de disques. 1
- Placez le disque sur le plateau.
- Veillez à tourner la face étiquetée vers le haut. 2
- Fermez le tiroir. 3
- Le tiroir se ferme, et une fenêtre s'ouvre qui ressemble à celle illustrée ci-dessous.

#### **Fonction lecture MP3**

- Modifiez le dossier que vous souhaitez. (Voir page 34 pour modifier le dossier.) 1
- Utilisez les touches UP/DOWN ou LEFT/RIGHT pour sélectionner un fichier musical. 2
- Appuyez sur ENTER pour démarrer la lecture du fichier musical. 3

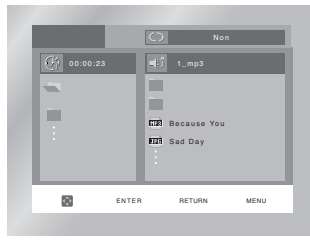

**Lecture Répétition/Aléatoire**

Appuyez sur la touche REPEAT pour modifier le mode de lecture.

- Il y a 4 modes, Non, Plage, Folder et Aléatoire.
- Non : Lecture normale
- Plage : Répétition du fichier musical actuel.
- Folder : Répétition des fichiers musicaux ayant la même extension dans le dossier actuel.
- Aléatoire : Les fichiers musicaux ayant la même extension sur le disque sont lus dans un ordre aléatoire.
- \* Pour reprendre la lecture normale, appuyez sur la touche CLEAR.

## **Lecture de MP3**

## **Lecture de disques CD-R encodés en MP3**

**Lorsque vous enregistrez des fichiers MP3 sur le CD-R, veuillez vous reporter à ce qui suit.** 

#### • **Les fichiers MP3 doivent être enregistrés avec le format ISO 9660 ou JOLIET.**

Le format ISO 9660 et les fichiers MP3 Joliet sont compatibles avec les systèmes d'exploitation DOS et Windows de Microsoft, ainsi qu'avec le système Mac d'Apple. Ces deux formats sont les plus couramment utilisés.

#### • **Attribuez aux fichiers MP3 un nom ne dépassant pas 8 caractères et accompagné d'une extension fichier ".mp3".**

Le format courant est : Titre.mp3. Lors de la création du titre, vérifiez que vous lui attribuez 8 caractères ou moins, sans espace et évitez d'y inclure des caractères spéciaux comme (.,/,\,=,+).

#### • **Lors de l'enregistrement des fichiers MP3, utilisez un transfert de décompression d'un débit minimum de 128 Kbps.**

La qualité sonore des fichiers MP3 dépend principalement du taux de compression ou de décompression choisi. L'obtention d'un CD audio de bonne qualité sonore nécessite une fréquence d'échantillonnage analogique/numérique (conversion sous un format MP3) à une fréquence entre 128 Kbps et 160 Kbps. Choisir des fréquences plus élevées (192 Kbps ou plus) donnera rarement de meilleurs résultats. A l'inverse, les fichiers comportant des fréquences d'échantillonnage inférieures à 128 Kbps ne seront pas correctement lus.

#### • **N'essayez pas d'enregistrer des fichiers MP3 protégés par des droits d'auteur.**

Certains fichiers sont sécurisés afin d'éviter toutes copies illégales. Ils sont de types suivants : Windows Media™ (marque déposée de Microsoft Inc) et SDMI™ (marque déposée de la SDMI Foundation). Leur copie est impossible.

• **Important :** Les recommandations ci-dessus n'offrent aucune garantie quant à la bonne restitution des enregistrements MP3 ou n'en certifient pas la qualité sonore.

Vous noterez que certaines des technologies et méthodes d'enregistrement de fichiers MP3 sur CD-R n'offrent pas une restitution optimale sur le lecteur DVD (altération de la qualité sonore et dans certains cas, impossibilité de lecture des fichiers).

• Cette unité possède une capacité de lecture de 3000 fichiers et de 300 dossiers par disque.

#### Modifiez le dossier que vous souhaitez. (Voir page 34 pour modifier le dossier) 1

- Utilisez les touches UP/DOWN pour sélectionner un fichier image dans le menu clips et ensuite la touche ENTER (entrée). Un écran semblable à celui ci-dessous devrait apparaître. 2
- Utilisez les touches INFO de la télécommande pour sélectionner et afficher la photo souhaitée, puis appuyez sur la touche ENTER (entrée).

**FFF** : Retour à l'écran Album.

• Pour voir la série suivante de six photos, appuyez sur la touche  $($ **b** $\blacktriangleright$ **)**.

• Pour voir la série précédente de six photos, appuyez sur la touche  $(H<sub>1</sub>)$ .

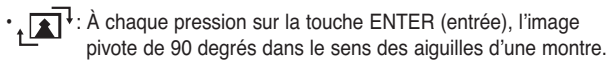

 $\cdot$   $\Theta$  : À chaque pression sur la touche ENTER (entrée), l'image agrandit jusqu'à 4X. (Taille normale  $\rightarrow$  2X  $\rightarrow$  4X  $\rightarrow$  2X  $\rightarrow$  Taille normale)

#### $\cdot \Box$ : L'unité passe au mode Diaporama.

\*Avant de commencer la lecture en mode Diaporama, vous devez régler l'intervalle d'affichage des photos.

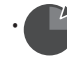

• : Lorsqu'on sélectionne cette icône et qu'on appuie sur ENTER (entrée), les photos s'affichent automatiquement l'une après l'autre à intervalle de six secondes.

• : Les photos s'affichent automatiquement l'une après l'autre à intervalle de 12 secondes.

• : Les photos s'affichent automatiquement l'une après l'autre à intervalle de 18 secondes.

\*L'intervalle d'affichage réel peut légèrement varier selon la taille du fichier.

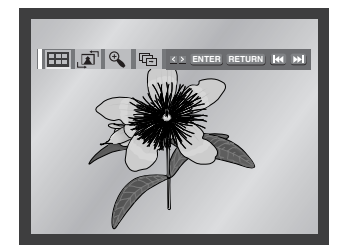

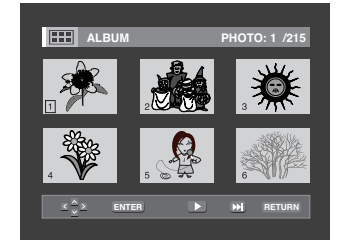

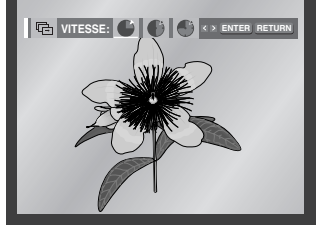

## **REMARQUE**

• Si la télécommande n'est pas actionnée dans un intervalle de 10 secondes, le menu disparaîtra. Appuyez sur les touches INFO de la télécommande pour réafficher le menu.

• Appuyez sur la touche STOP pour revenir au menu clips.

• Avec un CD d'images Kodak, l'unité affiche la photo directement, il n'y a pas de menu clips.

**AVANCEES FONCTIONS**

**FONCTIONS**<br>AVANCEES

## **CD-R au format JPEG**

- Seuls les fichiers portant les extensions ".jpg" ou ".JPG" peuvent être lus.
- Si le disque n'est pas fermé, le démarrage de la lecture sera plus lent et certains des fichiers ne pourront pas être lus.
- Seuls les CD-R comportant des fichiers JPEG au format ISO 9660 ou Joliet peuvent être lus.
- Le nom des fichiers JPEG peut contenir un maximum de huit caractères. Les espaces et les caractères spéciaux (./=+) ne sont pas autorisés.
- Seul les disques gravés en multisessions consécutives peuvent être lus. Si la lentille de lecture rencontre un segment vierge sur un disque multisession, la lecture des fichiers s'arrête à ce segment-là.
- Un CD possède une capacité de stockage maximale de 500 images.
- Sur les CD photos de Kodak, seuls les fichiers JPEG dans le dossier des images peuvent être lus.
- CD d'images Kodak : Les fichiers JPEG dans le dossier images peuvent être lus automatiquement.
- CD d'images Konica : Si vous souhaitez voir l'image, sélectionnez les fichiers JPEG dans le menu clips.
- CD d'images Fuji : Si vous souhaitez voir l'image, sélectionnez les fichiers JPEG dans le menu clips. • CD d'images QSS : L'unité ne peut pas lire le CD d'images QSS.
- Si le nombre de fichiers sur le disque "1" dépasse la limite de 3000, seuls 3000 fichiers JPEG peuvent être lus.
- Si le nombre de dossiers sur le disque "1" dépasse la limite de 300, seuls 300 dossiers JPEG peuvent être lus.

Ce menu vous permet de personnaliser votre lecteur DVD. Grâce à lui, vous pouvez choisir une langue parmi les différentes proposées, mettre au point le contrôle parental et même ajuster le lecteur au format d'écran de votre téléviseur.

L'unité étant en mode Stop (arrêt), appuyez sur la touche MENU de la télécommande. Sélectionnez le menu **Setup** (réglages/paramètres) à l'aide de la touche UP/DOWN. 1

Ensuite, appuyez sur la touche RIGHT ou la touche ENTER (entrée).

- $\overline{\phantom{a}}$ **TO** Setur ENTER RETURN MENU
- **Réglage de la langue :** Réglage de la langue.
- **<sup>2</sup>** Options Audio : Configuration des caractéristiques audio.

Pour définir les caractéristiques audio comme par exemple celles liées aux réglages des enceintes.

- **Options D'affichage :** Mise au point des caractéristiques d'affichage. Utilisez ce sous-menu pour choisir le format de l'écran que vous utilisez et d'autres caractéristiques d'affichage.
- **Cont. Parental :** Configuration du contrôle parental. Cette fonction permet aux utilisateurs de définir le seuil au-delà duquel ils désirent interdire à leurs enfants de regarder certains films comprenant des scènes de violence ou réservés aux adultes, etc.
- Utilisez la touche de direction UP/DOWN pour sélectionner le sous-menu. 2
- Appuyez sur la touche ENTER (entrée) ou RIGHT pour accéder aux fonctions plus détaillées du sousmenu. 3

Pour faire disparaître l'écran de configuration, appuyez de nouveau sur la touche MENU.

## **REMARQUE**

Certaines sélections que vous opérez dans le menu de configuration peuvent ne pas fonctionner avec certains disques.

**Configuration des options de langue**

Dans le menu principal du lecteur DVD, après avoir validé, vos choix de langue d'écoute et de soustitres, ce choix de langue est automatiquement choisi chaque fois que vous regardez un film.

## **Choix de la langue du menu du lecteur**

- L'unité étant en mode Stop (arrêt), appuyez sur la touche MENU.
- Sélectionnez le menu **Setup** (réglages/paramètres) à l'aide de la touche UP/DOWN. Ensuite, appuyez sur la touche RIGHT ou la touche ENTER (entrée).  $\Omega$ 2

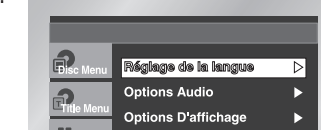

**Ex)** Configuration en Français.

- Sélectionnez le **Réglage de la langue** à l'aide de la
- touche UP/DOWN. Ensuite, appuyez sur la touche RIGHT ou la touche ENTER (entrée). د
- Sélectionnez le **Menus du Lecteur** à l'aide de la touche 4 Sélectionnez le Menus du Lecteur à l'aide de la touche<br>UP/DOWN. Ensuite, appuyez sur la touche RIGHT ou la touche ENTER (entrée).
- Utilisez la touche UP/DOWN pour sélectionner "**Français**". 5
- Appuyez sur la touche ENTER(entrée). 6
- La langue française est sélectionnée, et l'écran revient au menu SETUP (réglages/paramètres). - Pour fermer le menu SETUP, appuyez sur la touche RETURN (retour) ou LEFT.

## **Choix de la langue du menu du disque**

Cette fonction ne modifie que la langue d'affichage sur les menus du disque.

- L'unité étant en mode Stop, appuyez sur la touche MENU.
- Sélectionnez le menu **Setup** (réglages/paramètres) à  $\Omega$
- 2 Sélectionnez le menu Setup (réglages/paramètres) à<br>2 l'aide de la touche UP/DOWN. Ensuite, appuyez sur la touche RIGHT ou la touche ENTER (entrée).
- Sélectionnez le **Réglage de la langue** à l'aide de la  $\Omega$
- touche UP/DOWN. Ensuite, appuyez sur la touche RIGHT ou la touche ENTER (entrée).
- Sélectionnez le **Menus du Disque** à l'aide de la touche UP/DOWN. Ensuite, appuyez sur la touche RIGHT ou la touche ENTER (entrée). 4
- Utilisez la touche UP/DOWN pour sélectionner "**Français**".
- Sélectionnez "Autres" si la langue souhaitée n'apparaît pas dans la liste. 5
- Appuyez sur la touche ENTER (entrée). 6
- La langue française est sélectionnée, et l'écran revient au menu
- SETUP (réglages/paramètres).

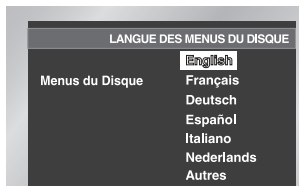

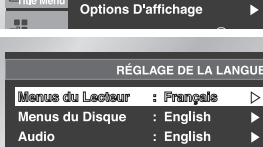

Sous-Titre

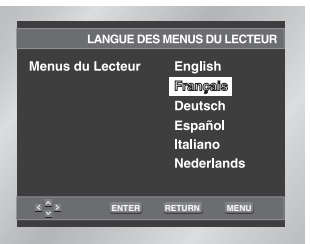

 $\cdot$  Automatique L

### **Ex)** Configuration en Français.

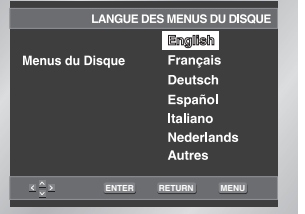

## **Choix de la langue de la bande sonore**

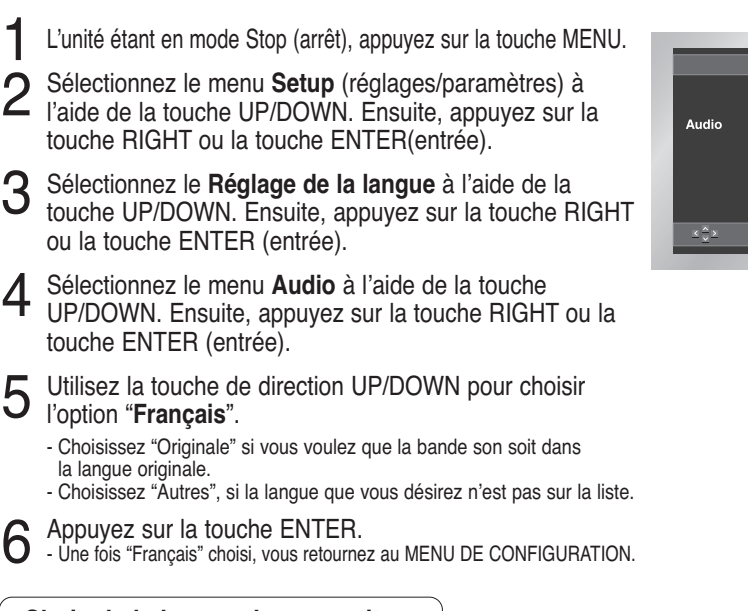

## **Choix de la langue des sous-titres**

- L'unité étant en mode Stop(arrêt), appuyez sur la touche MENU. 1
- 2 Sélectionnez le menu **Setup** (réglages/paramètres) à<br>l'aide de la touche UP/DOWN. Ensuite, appuyez sur l l'aide de la touche UP/DOWN. Ensuite, appuyez sur la touche RIGHT ou la touche ENTER (entrée).
- **3** Sélectionnez le **Réglage de la langue** à l'aide de la<br>3 touche UP/DOWN. Ensuite, appuyez sur la touche F touche UP/DOWN. Ensuite, appuyez sur la touche RIGHT ou la touche ENTER (entrée).
- Sélectionnez le **Sous-Titre** à l'aide de la touche
- UP/DOWN. Ensuite, appuyez sur la touche RIGHT ou la touche ENTER (entrée). 4
- Utilisez la touche de direction UP/DOWN pour choisir l'option "**Français**". 5
	- Choisissez "Automatique" si vous voulez que la langue de sous-titrage soit la même que celle choisie pour la bande sonore (AUDIO). - Choisissez "Autres" si la langue que vous voulez n'est pas sur la liste. Sur certains disques, la langue que vous choisissez peut ne pas exister. Dans ce cas, les sous-titres apparaîtront dans l'une des langues prioritaires.

#### Appuyez sur la touche ENTER. 6

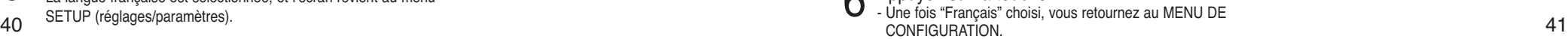

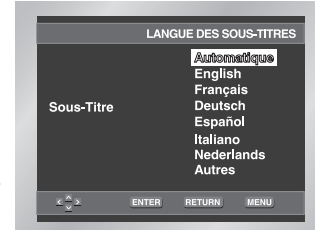

**ENTER RETURN MENU**

LANGUE DE LA BANDE SON English Français Deutsch Español italiano

> Nederlands Originale<br>Autres

## **REMARQUE**

• Si la langue sélectionnée n'est pas enregistrée sur le disque, le système sélectionne la langue d'origine préenregistrée.

#### • **Comment cacher le menu SETUP (réglages/paramètres) ou comment revenir à l'écran du menu lors des réglages :** Appuyez sur la touche RETURN (retour) ou LEFT.

**CONFIGU RATION**

## **Configuration des options audio**

**Configuration des options d'affichage**

- L'unité étant en mode Stop (arrêt), appuyez sur la touche MENU. 1
- Sélectionnez le menu **Setup** (réglages/paramètres) à l'aide de la touche UP/DOWN. Ensuite, appuyez sur la touche RIGHT ou la touche ENTER (entrée). 2
- Sélectionnez le menu **Options Audio** à l'aide de la touche UP/DOWN. Ensuite, appuyez sur la touche RIGHT ou la touche ENTER (entrée). 3
- Utilisez la touche UP/DOWN pour sélectionner l'élément désiré. Ensuite, appuyez sur la touche RIGHT ou ENTER (entrée). 4

#### **O** Sortie Numérique

- 1. PCM : Conversion Dolby Digital en PCM (2 canaux) fréquence 48 KHz pour utiliser la sortie numérique analogique en stéréo.
- 2. Bitstream : Mode Dolby Digital Bitstream (5.1 canaux) pour utiliser la sortie numérique.

Assurez-vous que la sélection Sortie numérique est correcte, sinon aucun son ne sera audible. **REMARQUE**

#### **Q** DTS

- 1. Non : Ne produit pas de signal numérique.
- 2. Oui : Sortie DTS Bitstream. Uniquement par sortie numérique. Activez ce mode lors de la connexion à un décodeur compatible DTS.

#### **Compression Dynamique**

- 1. Oui : Réduit la dynamique sonore.
- 2. Non : Conserve la dynamique standard.

#### **ECHANTILLONNAGE PCM**

- 1. Oui : A sélectionner lorsque l'amplificateur connecté au lecteur n'est pas compatible 96kHz. Dans ce cas, les signaux 96kHz seront convertis en 48kHz.
- 2. Non : A sélectionner lorsque l'amplificateur connecté au lecteur est compatible 96kHz. Dans ce cas, tous les signaux sortiront sans aucune modification.

## **REMARQUE**

- **Comment faire disparaître SETUP menu (Menu installation) ou retourner à l'écran Menu pendant l'installation** ; Appuyez sur RETURN (Retour) ou LEFT.
- Fabriqué en vertu d'une licence accordée par les Laboratoires Dolby. "Dolby" et le symbole du double D sont des marques déposées de Dolby Laboratories.
- "DTS" et "DTS Digital Out" sont des marques déposées de Digital Theater Systems, Inc.

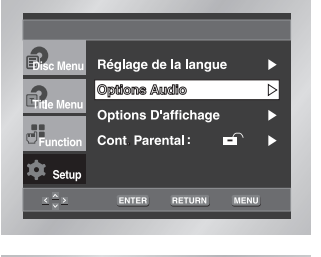

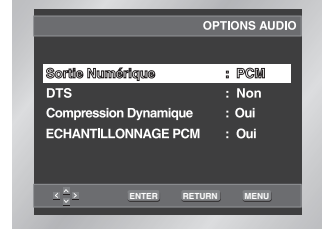

- L'unité étant en mode Stop (arrêt), appuyez sur la touche MENU. 1
- Sélectionnez le menu **Setup** (réglages/paramètres) à l'aide de la touche UP/DOWN. Ensuite, appuyez sur la touche RIGHT ou la touche ENTER (entrée). 2
- Sélectionnez le commande **Options D'affichage** à l'aide de la touche UP/DOWN. Ensuite, appuyez sur la touche RIGHT ou la touche ENTER (entrée).  $\Omega$
- Utilisez la touche UP/DOWN pour sélectionner l'élément désiré. Ensuite, appuyez sur la touche RIGHT ou ENTER (entrée). 4
- **ENTERNAL MENU DE LA CONSTANT DE LA CONSTANT DE LA CONSTANT DE LA CONSTANTIAL DE LA CONSTANTIAL DE LA CONSTANTIA** 
	- **Mode arrêt sur Image**
	- **Messages Écran**
	- $\Omega$  Niveau des Noirs
	- $\Theta$  **Sortie Vidéo**

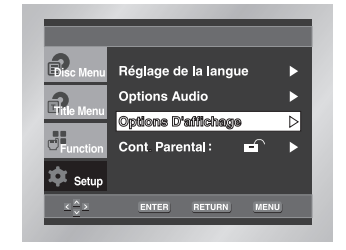

## **REMARQUE**

• **Comment faire disparaître SETUP menu (Menu installation) ou retourner à l'écran menu pendant l'installation ;** Appuyez sur RETURN (Retour) ou LEFT.

## **Configuration des options d'affichage**

### **Format Écran**

Selon le type de téléviseur, vous pouvez régler votre écran (réglage d'aspect).

- 1. 4:3 Letter Box : Sélectionnez cette option lorsque vous voulez visionner le DVD en mode 16/9 alors que vous avez un téléviseur 4/3. Des barres noires apparaîtront en haut et en bas de l'écran.
- 2. 4:3 Pan Scan : Lorsque l'écran de votre téléviseur est de format classique, sélectionnez cette option. Si vous voulez regarder la partie centrale de l'écran 16/9, les parties droite et gauche de l'image seront recadrées.
- 3. 16:9 Large : Le téléviseur au format 16/9 assure une répartition optimale sur l'écran.

### **Mode arrêt sur Image**

Ces options permettent de stabiliser l'image en mode arrêt sur image pour un affichage optimal des textes.

- 1. Auto : Si vous sélectionnez Auto, l'appareil gère au mieux la qualité de l'image.
- 2. Trame : Sélectionnez cette option lorsque les images tremblent en mode Auto.
- 3. Vue : Sélectionnez cette option lorsque vous voulez mieux voir les petits caractères qu'en mode Auto.

## **Messages Écran**

Utilisez cette fonction pour activer ou supprimer l'affichage des messages à l'écran.

#### $\Omega$  Niveau des Noirs

Règle la luminosité de l'écran. (Non = Arrêt /Oui = Marche)

#### **Sortie Vidéo**

Sélectionnez la sortie vidéo.

- 1. S-Video : A sélectionner lorsque vous souhaitez utiliser la sortie Vidéo et S-Vidéo.
- 2. 525i : A sélectionner lorsque vous souhaitez utiliser la sortie Vidéo et Component 525i (Interlace)
- 3. 525P : A sélectionner lorsque vous souhaitez utiliser la sortie Component 525p (Progressive).
- \* S'il n'y a pas de sélection Oui/Non durant 10 secondes dans le sous menu Paramétrer l'affichage, le système vidéo revient au menu précédent.

## **Remarque importante**

• Référez-vous au manuel de l'utilisateur de votre récepteur pour savoir si votre TV prend en charge le balayage progressif. Si le balayage progressif est pris en charge, suivez les instructions du manuel pour configurer votre récepteur en mode balayage progressif.

• Si l'écran est bloqué parce que vous avez paramétré la mauvaise sortie vidéo, reportez-vous page 47.

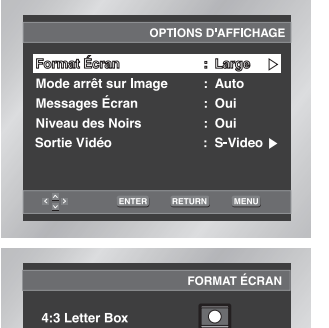

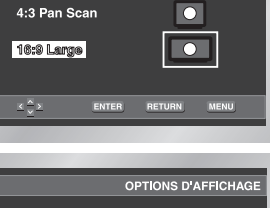

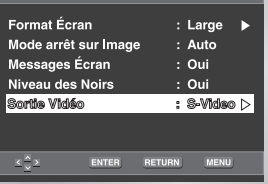

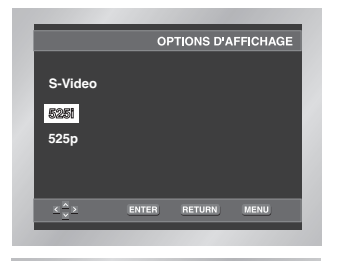

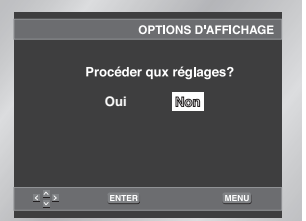

Le contrôle parental fonctionne avec certains DVD sur lesquels le niveau de contrôle est enregistré. Cela vous permet de contrôler les DVD que votre famille regarde. Huit niveaux différents sont disponibles.

- L'unité étant en mode Stop (arrêt), appuyez sur la touche MENU. 1
- Sélectionnez le menu **Setup** (réglages/paramètres) à l'aide de la touche UP/DOWN. Ensuite, appuyez sur la touche RIGHT ou la touche ENTER. 2
- Sélectionnez le menu **Cont Parental** à l'aide de la touche UP/DOWN. Ensuite, appuyez sur la touche RIGHT ou la touche ENTER (entrée). 3
- Utilisez la touche RIGHT ou ENTER (entrée) pour sélectionner **Oui** si vous voulez utiliser un mot de passe. L'écran vous invitant à insérer votre mot de passe s'affiche alors. 4
- Composez un code secret. Le menu "Confirmer le Nouveau Code Secret" s'affiche à l'écran pour la confirmation du code. Composez de nouveau le même code. 5

Vous pouvez voir que le lecteur est verrouillé ( $\triangle$ ).

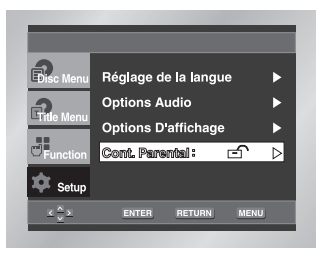

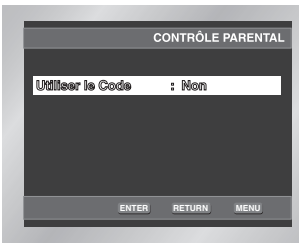

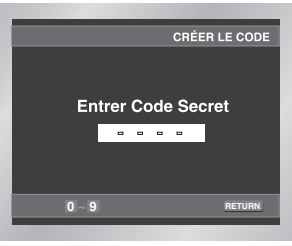

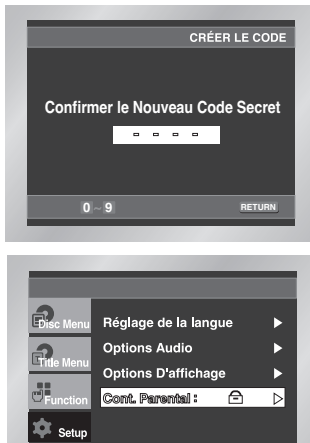

ENTER RETURN MENU

 $\mathbb{E} \left[ \frac{X}{n} \right]$ 

**CONFIGU RATION**

## **Configuration du contrôle parental**

## **Configuration du contrôle parental**

- L'unité étant en mode Stop (arrêt), appuyez sur la touche MENU. 1
- Sélectionnez le menu **Setup** (réglages/paramètres) à l'aide de la touche UP/DOWN. Ensuite, appuyez sur la touche RIGHT ou la touche ENTER. Vous pouvez voir que le lecteur est verrouillé ( $\ominus$ ). 2
- Sélectionnez le menu **Cont Parental** à l'aide de la touche UP/DOWN. Ensuite, appuyez sur la touche RIGHT ou la touche ENTER (entrée).  $\Omega$
- Composez un code secret. Le menu "Contrôle Parental" figure à l'écran. 4
- Sélectionnez le niveau de cote à l'aide des touches UP/DOWN et appuyez sur la touche ENTER ou RIGHT. 5
- Sélectionnez le niveau de cote à l'aide des touches UP/DOWN. En exemple, si vous choisissez niveau 6, les niveaux 7 et 8 ne seront pas lus. 6
	- Pour changer le niveau de contrôle, utilisez la touche RIGHT ou ENTER pour choisir "Non" au menu "Utiliser le Code".

## **Sur le Modification du Code Secret;**

- Mettez en surbrillance Changer le mot de passe à l'aide des touches UP/DOWN.
- Appuyez sur la touche ENTER (entrée). L'écran Modification du Code Secret apparaît.
- Composez votre nouveau code secret. Composez-le encore une fois.

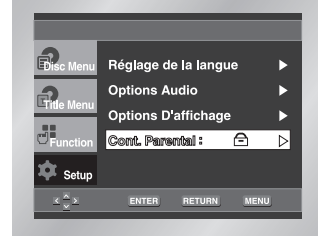

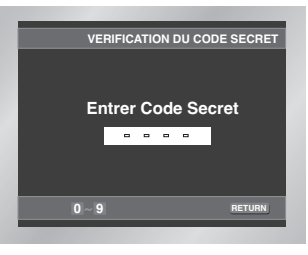

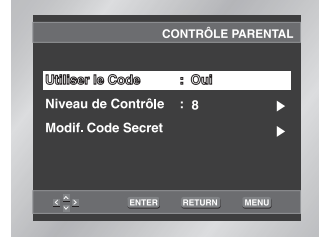

**Ex)** Configuration du niveau 6

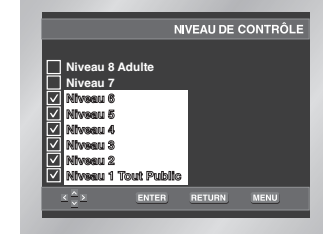

## **REMARQUE**

- **Comment faire disparaître SETUP menu (Menu installation) ou retourner à l'écran menu pendant l'installation** ; Appuyez sur RETURN (Retour) ou LEFT.
- Si vous avez oublié votre mot de passe, reportez-vous à la rubrique Mot de passe oublié dans le Guide de dépannage.

Avant de demander une assistance auprès de votre revendeur ou d'un service après vente, veuillez vérifier les points suivants.

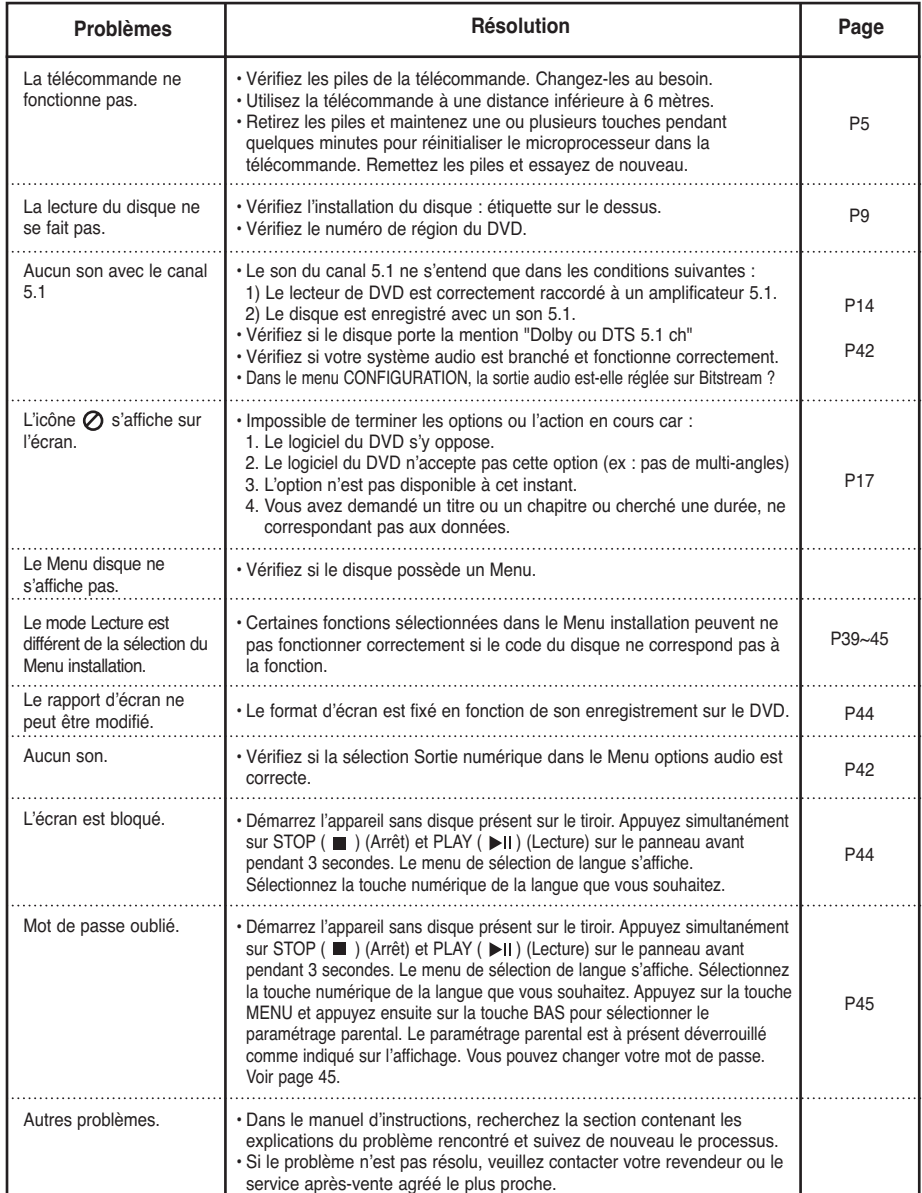

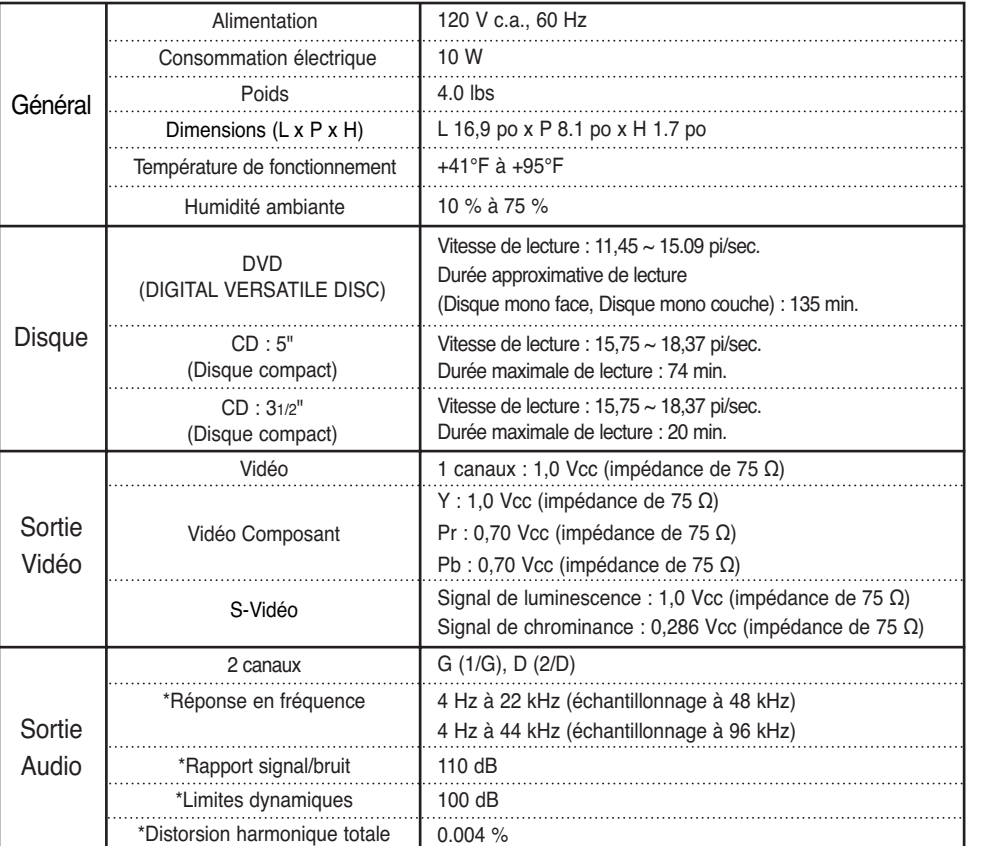

\*: Spécifications nominales

• Samsung Electronics Co., Ltd se réserve le droit de modifier les spécifications sans préavis.

• Les poids et dimensions sont approximatifs.

### GARANTIE LIMITÉE À L'ACHETEUR INITIAL

Samsung Electronics Canada Inc. (SECA) garantit ce produit contre tout défaut de fabrication. SECA garantit aussi que si cet appareil ne fonctionne pas convenablement durant la période de garantie SECA se réservera le droit de réparer ou de remplacer l'appareil défectueux. Toutes les réparations sous garantie doivent être effectuées par un Centre de service autorisé SECA.

Le nom et l'adresse du Centre de service le plus près de chez vous peut être obtenu en composant sans frais le 1-800-268-1620 ou en visitant notre site web au www.samsung.ca

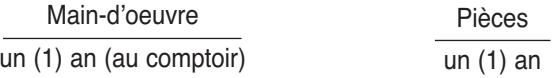

Pour tous les modèles portatifs, le transport de l'appareil sera la responsabilité du client.

Le reçu de vente original doit être conservé par le client car cela constitue la seule preuve d'achat acceptée. Le client doit le présenter au Centre de service agréé au moment où il fait la demande d'une réparation sous garantie.

## EXCLUSIONS (CE QUI N'EST PAS COUVERT)

Cette garantie ne couvre pas les dommages causés par un accident, un incendie, une inondation, un cas de force majeure, un mauvais usage ou une tension incorrecte. La garantie ne couvre pas une mauvaise installation, une mauvaise réparation, une réparation non autorisée et tout usage commercial ou dommages survenus durant le transport. Le fini extérieur et intérieur de même que les lampes ne sont pas couverts par cette garantie. Les ajustements par le client qui sont expliqués dans le guide de l'utilisateur ne sont pas couverts en vertu de cette garantie. Cette garantie sera automatiquement annulée pour tout appareil qui aurait un numéro de série manquant ou modifié. Cette garantie est valable seulement sur les appareils achetés et utilisés au Canada.

**SIÈGE SOCIAL**

SAMSUNG ELECTRONICS CANADA, INC. 7037 FINANCIAL DRIVE MISSISSAUGA, ONTARIO L5N 6R3 CANADA FABRIQUE EN CORÉE TEL: 1-905-542-3837 www.samsung.ca